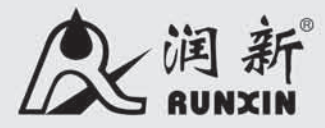

国际专利公开号: WO 2006/007772 美国专利号: 7549446 印度专利号· 232582 俄罗斯专利号: 2349819 韩国专利号: 10-0914137 西哥专利号: 268581 澳大利亚专利号: 2005263257 菲律宾专利号: 1-2006-502553 台湾地区专利号: M287896

# 水处理系统用多功能控制阀

63518 (原型号: N77A1) 63618 (原型号: N77A3) 53518 (原型号: N77B1)

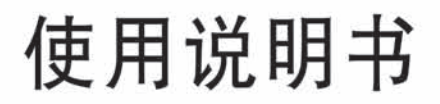

在使用本阀前 请详读此说明书并加以妥善保存 以备今后参考之用 0WRX.466.011

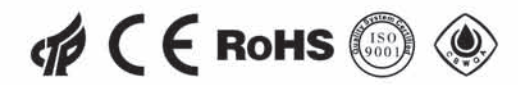

正式投入使用前,请填写好下面的内容,以备后查

### 软水器系统配置

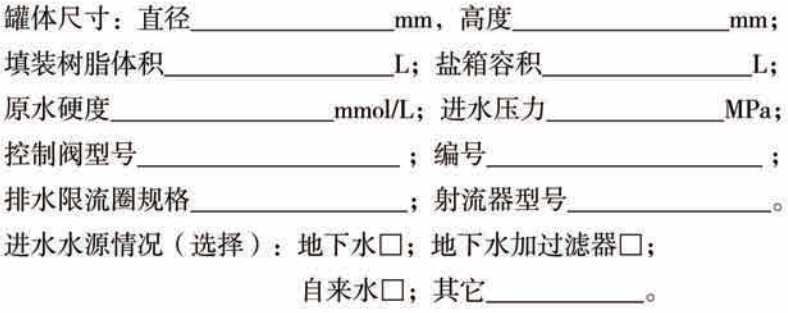

#### 控制阀设定参数

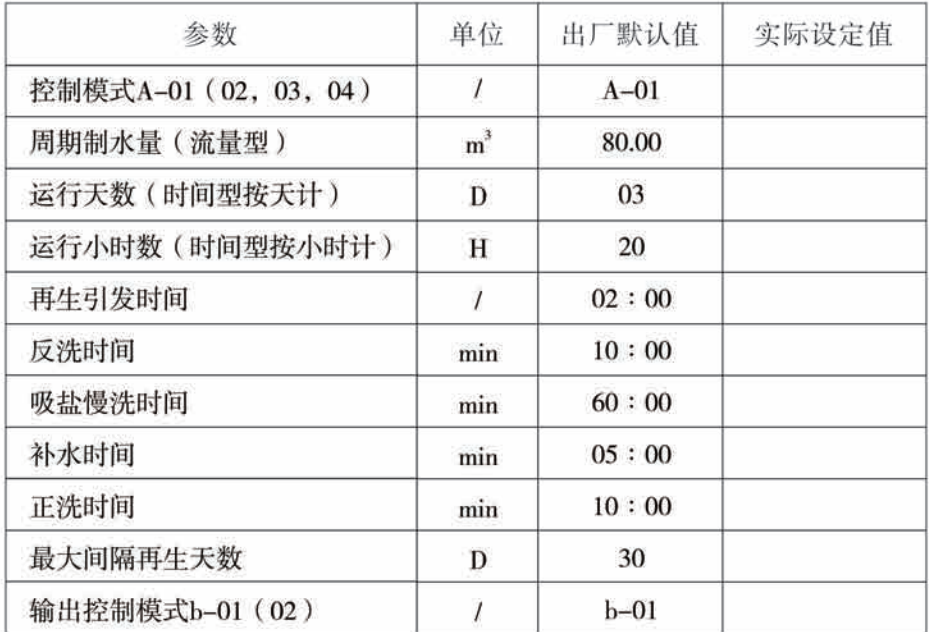

●产品采购时,未作特殊说明,配套的排水限流圈为3#,射流器型号为3#。

## 目录

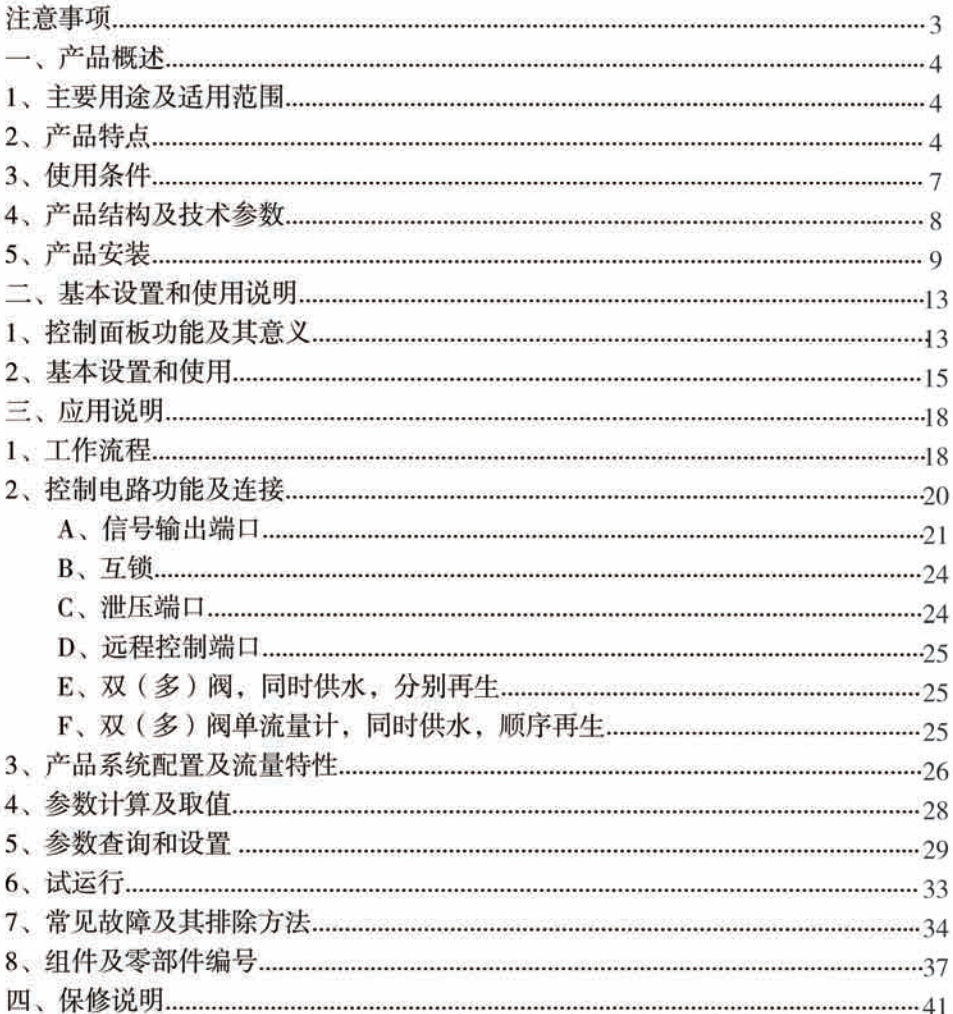

## 注意事项

●为确保产品安装后的正常使用, 请在使用前计专业的安装或维修人员确认。

●安装时如有任何管道工程及任何电器工作都必须由专业人员完成。

●严禁将该阀用于不安全的或者不明水质的地方。

●软化各过程的参数应根据工作条件的变化和出水的要求及时修正。

●当周期制水量过低时, 请检查树脂的状况。如果树脂量过少需补加: 如树脂呈 红棕色或破碎,需及时更换。

●伸用过程中, 应周期性的检测水质, 以确保系统的正常运行。

●该阀用于软化用涂时,请确保在使用过程中盐罐内始终有固体盐。盐罐内应加 入纯度至少为99.5%的晶块状粗盐,严禁使用细盐。

●切勿将阀门靠近执源或高湿度、有腐蚀性、强磁场、强振动等环境中、亦不能 烙其直接暴露干室外。

●严禁扳动射流器体, 避免将射流器体用作把手或用力支点。

●严禁将吸盐管和其它接头作为支承提升或搬运系统。

● 请在水温为5~50℃、水压为0.2~0.6MPa范围内使用本产品, 在此范围外使用本 品所引发的故障或事故不在本公司责任及保修之列。

●如果进水压力大于0.6Mpa, 须在进水口端安装减压阀; 进水压力低于0.2MPa时, 应在进水端加装增压泵。

●管道安装建议使用PPR管、波纹管或UPVC管, 避免使用铝塑管。管路安装应平直。 ●切勿让儿童接触或玩耍、不小心碰到操作键可能导致程序发生变化。

●本产品附带的电源线及电源活配器损坏时、必须更换本公司出厂的电源线及电 源活配器。

●为方便拆卸, 控制阀顶装时建议采用带M88×2的外螺的布水器。

## 一、产品概述

1、 主要用涂及话用范围

主要用于水处理系统中进行软化、除盐或过滤水处理全过程的智能化控制。 N77A (顺流再牛软化) 活用于原水硬度≤6.5mmol/L的离子交换设备

锅炉给水软化系统

反渗透预处理系统中的软化系统等

N77B (讨滤) 适用于泳池讨滤设备

讨滤系统

反渗透预处理系统中的活性炭讨滤器、石英砂讨滤器等

2、产品特点

#### ☞ 结构简单密封可靠

采用高平面度。耐腐蚀的端面密封片启闭、密封可靠: 集运行、反洗、吸盐+ 慢洗、盐箱补水和正洗等软化全过程功能干一体。

@ 安装方式多样

利用侧装式连接件, 可由顶装改为侧装: 显示屏可引出安装。

#### ☞ 单罐型控制阀再生时不出水

第 盐箱补水由电动球阀控制

盐箱补水由电动球阀控制、在运行的同时补水、缩短了再生周期。

@ 可用于过滤系统

排水口最大尺寸与出水口相同,封堵吸盐口后(即为N77B),可用于过滤系统。

@ 手动功能

可即时按下"△"键实现强制再生。

G 停(断)电参数保护及提示

停电超过3天, 来电后时钟数据12:12将持续闪烁, 须重设当前时间: 原设定的 其它参数停电后长期保存、无需重新设定、已进行的行程来电后继续进行。

ce LED彩色显示屏

彩条连续滚动表示处于运行状态,彩条不亮表示系统处于再生状态。

☞ 键盘锁定功能

一分钟内无按键操作, 键盘自动锁定; 再次操作前, 需同时按"△"、"△ 键5秒钟将键盘解锁。该功能可有效防止误操作。

#### @ 可通过程序选择时间型或流量型

可通过拨动控制板上的拨位开关(见P20图)来实现时间型按天计、时间型按 小时计与流量型的转换。(注意:拨位开关调节后、需重新上电。流量型比时间型 多一套流量计和流量计线)

图 互锁功能

可实现多阀串联、并联或串并联使用的互锁系统 (如反渗透预处理系统等) 中, 最多只有一个阀在再生或冲洗, 确保再生过程的正常运行。(应用见图3-9) ☞ 控制信号输出

本阀带有信号输出端口,可用来控制外部线路。(应用见图3-1到3-8)

程序内有两种输出控制模式。模式b-01: 程序在结束运行时信号开启、到达 运行时信号关闭: 模式b-02: 程序在各转动位置时信号开启, 到位后信号关闭。 如下所示,

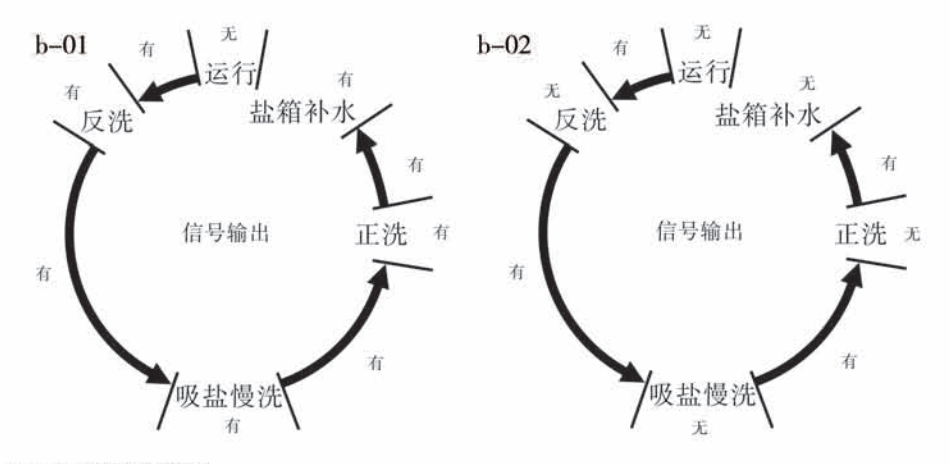

远程控制输入  $\mathbb{G}$ 

该端口可接收有源信号, 与PLC、电脑等配合使用, 可远距离操作控制阀。 (应用见图3-11)

#### ☞ 带泄压端口

工位切换过程中信号开启, 到位后信号关闭(相当于信号输出端口的b-02)。 主要用于采用增压泵供水的系统, 电机切换时将进水管与控制阀间的压力泄掉, 以保证阀切换过程中水泵及控制阀的安全运行。(应用见图3-10)

 $-5-$ 

## ☞ 各参数可根据需要修改

可根据水质及配置使用的实际情况、修改设定各过程的参数。

#### ☞ 四种流量模式可任选 (适用于N77A3)

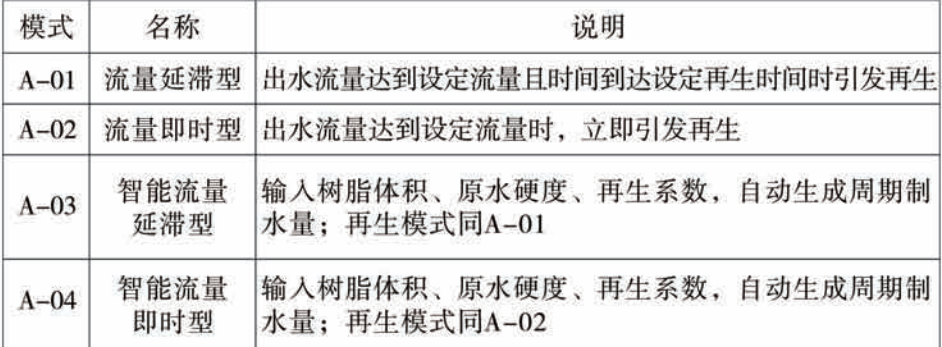

#### ☞ 可设定最大间隔再生天数 (适用于N77A3)

当运行到了设定天数,流量还未到设定值时,当前时间与再生时间相同时强 行进入再生过程。

#### 3、使用条件

配套本控制阀的交换器的使用条件应符合下表中的要求:

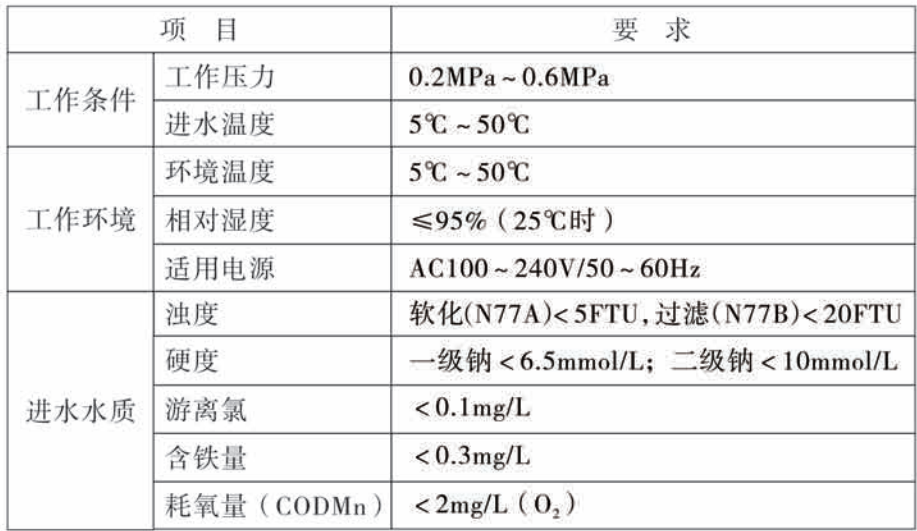

表中, 一级钠指一级钠离子交换器, 二级钠指采用二级钠离子交换器。

●当进水浊度大于使用条件时,应在控制阀进水端加装过滤器或混凝、沉淀。 ●当进水硬度大于使用条件时, 原水硬度超过要求时, 出水硬度将难以达到锅炉 用水要求 (≤0.03 mmol/L), 应采用二级软化。

## 4、产品结构及技术参数

A、产品结构尺寸 (外形仅供参考, 请以实物为准)

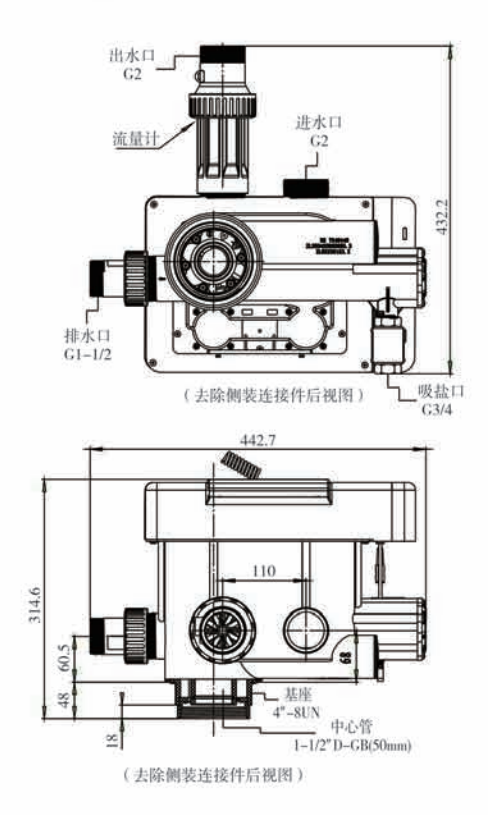

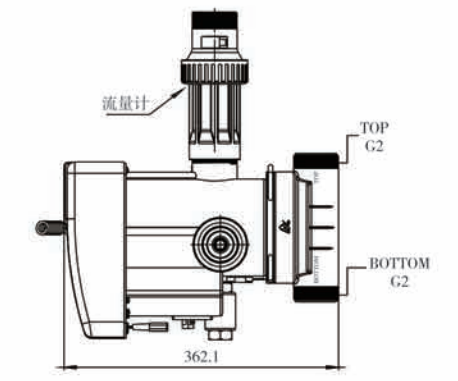

将N77A3不安装流量计即为N77A1; N77A3不装流量计并将吸盐口用盲孔堵住, 且去掉排水接头即为N77B。

#### B. 技术参数

控制阀活用的电源活配器输出为:DC24V、1.5A

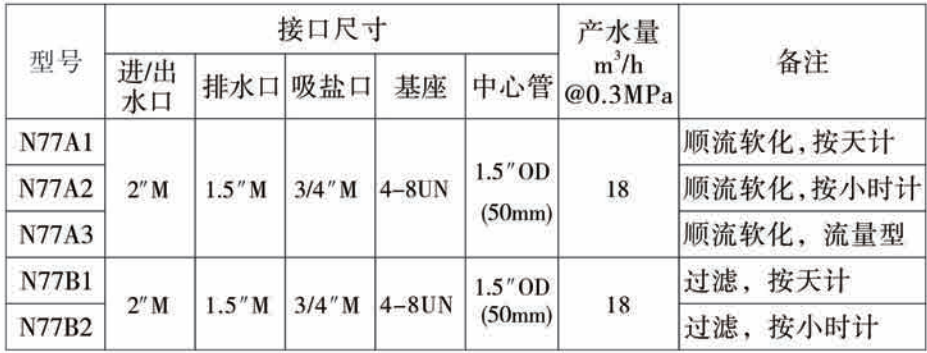

备注: M-外牙 F-内牙 OD-外径

5、产品安装

#### A、安装注意事项

安装之前,请仔细阅读该说明书,并备齐所有安装需要的材料和工具。

产品和管路的安装及电路的连接、必须由专业人员操作完成、以确保产品安 装后的正常使用。

多功能控制阀的安装、应根据规定的进水口、出水口、排水口和吸盐口接管、 日应符合相关的管路规范。

#### B. 设备定位

1 讨滤器或软化器与排水口的距离越短越好:

② 留有一定的空间, 便于设备的操作和维修;

3 对软水器, 盐箱应靠近软水器:

4 应远离热源, 且不能将阀暴露在室外, 日晒、雨淋可能导致系统的损坏。

5 不要将系统设备安置在有酸碱、强磁场、强振动等环境中, 以免造成电子 控制系统失灵。

⑥ 不要将装置及排水口、溢流管件等安装在小于5℃,大于50℃的地方:

7 应尽可能将系统安装在出现漏水情况时, 损失最小的地方。

C、管路安装(以采用N77A顶装式为例)

1 安装控制阀

a、按图1-1所示, 选取外径为50mm的 中心管, 把中心管与下布水器用胶封固。 放入罐体底部、将招讨罐口部分的中心 管截断并外部倒圆。

b、向罐体内填装规定数量的树脂。

c、将上布水器旋入控制阀。

d、将中心管经上布水器插入控制阀、将 控制阀旋紧在罐体上。

#### 注意·

●中心管安装后不得高于罐口2mm. 不得 低于罐口5mm, 且中心管端部应倒圆, 以 防损坏中心管O形圈。

●填装树脂时, 应防止絮状物进入罐体。

●安装控制阀时, 应防止基座O形圈脱落。

2装流量计

如图1-2所示, 把密封垫放入流量计的螺帽内, 旋入控制阀的出水口, 将传感 器插入流量计。

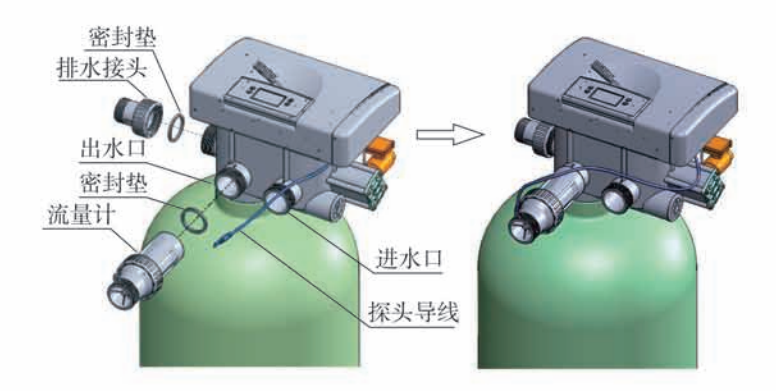

图1-2

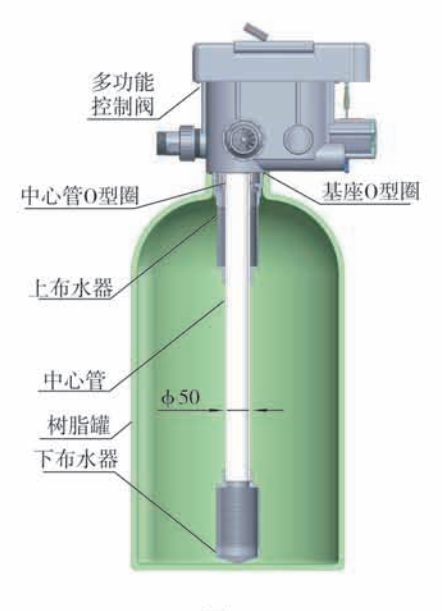

图1-1

#### 3安装讲出水管

a、如图1-3所示, 在讲水端安装压力表:

b、在进水口、出水口、进出水口管路中间接入阀A.阀B.阀C.阀D. 阀D为取样阀:

c、安装时应确保进出水管平行: 进出水管路须用固定架支撑固定。

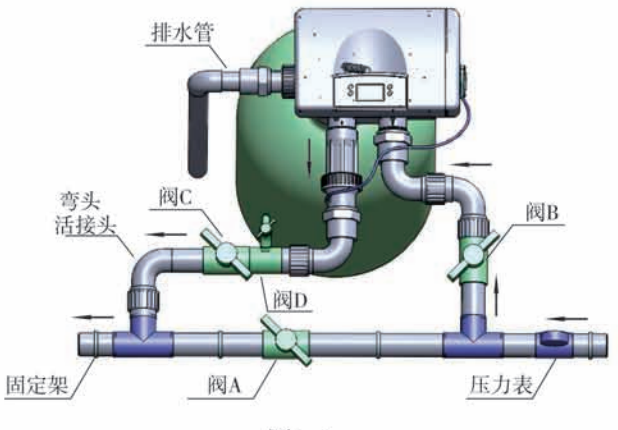

图1-3

注音,

●如果用焊接的铜管来安装进出水管, 应先焊接好, 然后再连接管道到阀体上。 焊接时产生的温度可能损坏塑料管件。

●拧螺纹管件时, 严禁用力过度, 不要将螺纹错位及将阀体拧坏。

●当控制阀为时间型 (N77A1、N77B1) 时, 无上述步骤②。

(4) 安装排水管路 (未作特殊要求, 出厂产品排水限流件均为配套7703射流器)

a、根据P26表中的配置、对N77A、如罐 体直径为900mm, 则直接按下述步骤d执 行: 如罐体直径大于900mm, 可直接将 配套的排水限流件按钻孔: 如罐体直径 小干900mm, 则需向控制阀供应商要求 另提供未钻孔的排水限流件。并按下述 步骤讲行。

b、根据配套的罐体直径大小, 用 b 6钻 头将未钻孔的排水限流件按P27表中的 要求钻孔数量钻孔。

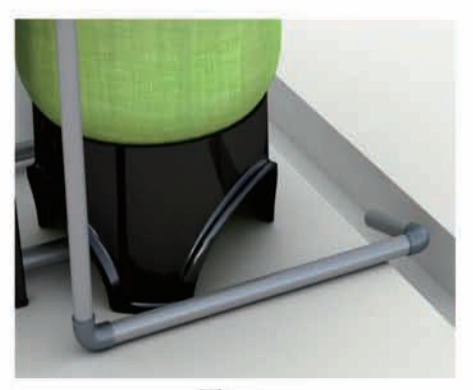

图1-4

c、将排水限流件用螺母与阀体的排水口旋紧;

d、用DN40的UPVC管与排水口胶接、排水管口直接排到排水沟、排水沟与排水管 口应如图1-4所示。

e、对N77B讨滤阀、其排水口无排水限流件、直接按步骤d采用DN50的UPVC管安 装即可。

注意·

●控制阀应高于排水口, 且与排水口的管道距离不应太长。

●绝对不能把排水管与下水道相连, 须在二者之间留有一定的空隙, 以防污水被 虹吸到水处理器中。

#### 6安装吸盐管路

a、如图1-5所示,用DN20的UPVC管及管件将盐箱中的盐阀与控制阀的吸盐口连接。

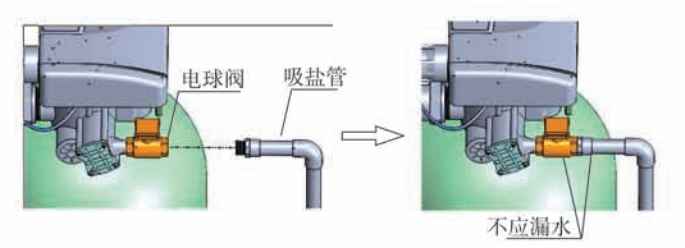

图1-5

注意:

●吸盐管路应尽可能短,且畅通。吸盐管路上的弯头不应超过四个,以防吸盐不畅。 ●盐箱中必须安装盐阀。

## 二、基本设置和使用说明

#### 1、控制面板功能及其意义

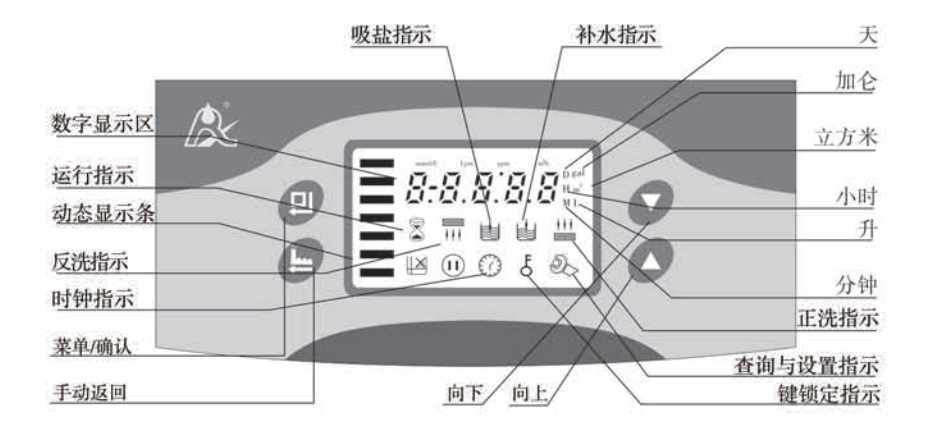

 $A \odot$ 

● ⑦ 亮起时, 显示的数字表示为当前时间。

 $B \delta$ 

● 5 亮起时, 表示键盘被锁住, 此时单独按任何一个键都将不起作用(一分钟 内不操作按键时, 5 亮起, 锁住键盘)。

● 解锁办法: 同时按住 和 键约5秒钟, 至 5 熄灭。

 $C. 26$ 

● 2、亮时, 表示为查询状态, 通过按△或●可查询所设置的参数。

● 2、闪烁时, 表示为设置状态, 通过按 可或 可修改所设置的参数。

D. @按键

● 工作状态下按 1 键, 2 亮起, 进入查询状态, 可查询各参数值。

● 查询状态下按 的键, 2、闪烁, 进入设置状态, 可修改各参数值。

● 设置完毕后按 的键, 蜂鸣声"嘀"响一声, 设置成功并返回查询状态。

#### E. ● 按键

● 工作状态下按 ●键, 可提前结束当前工作状态转入下一工作位置。(如: 当 出水硬度不合格时,可解锁后按一下e键结束运行,进行一次即时再生。在再生 或冲洗过程中, 如要提前结束某一步骤, 按一下●键, 即可进入下一个步骤。) ● 查询状态下按 , 可返回工作状态; 设置状态下按 , 键, 可返回查询状态。 ● 设置状态修改参数时, 按 , 键, 对所设置的参数不保存并返回查询状态。 F. △ 和 ● 键 ● 查询状态下, 连续按下 或 可依次上翻或下翻显示各参数值。

● 设置状态下, 连续按下 或 可向上或向下调整各参数值。

● 同时按下 和 同两键5秒钟, 可对已锁定的键盘解锁。

## 2、基本设置和使用

## A、参数说明

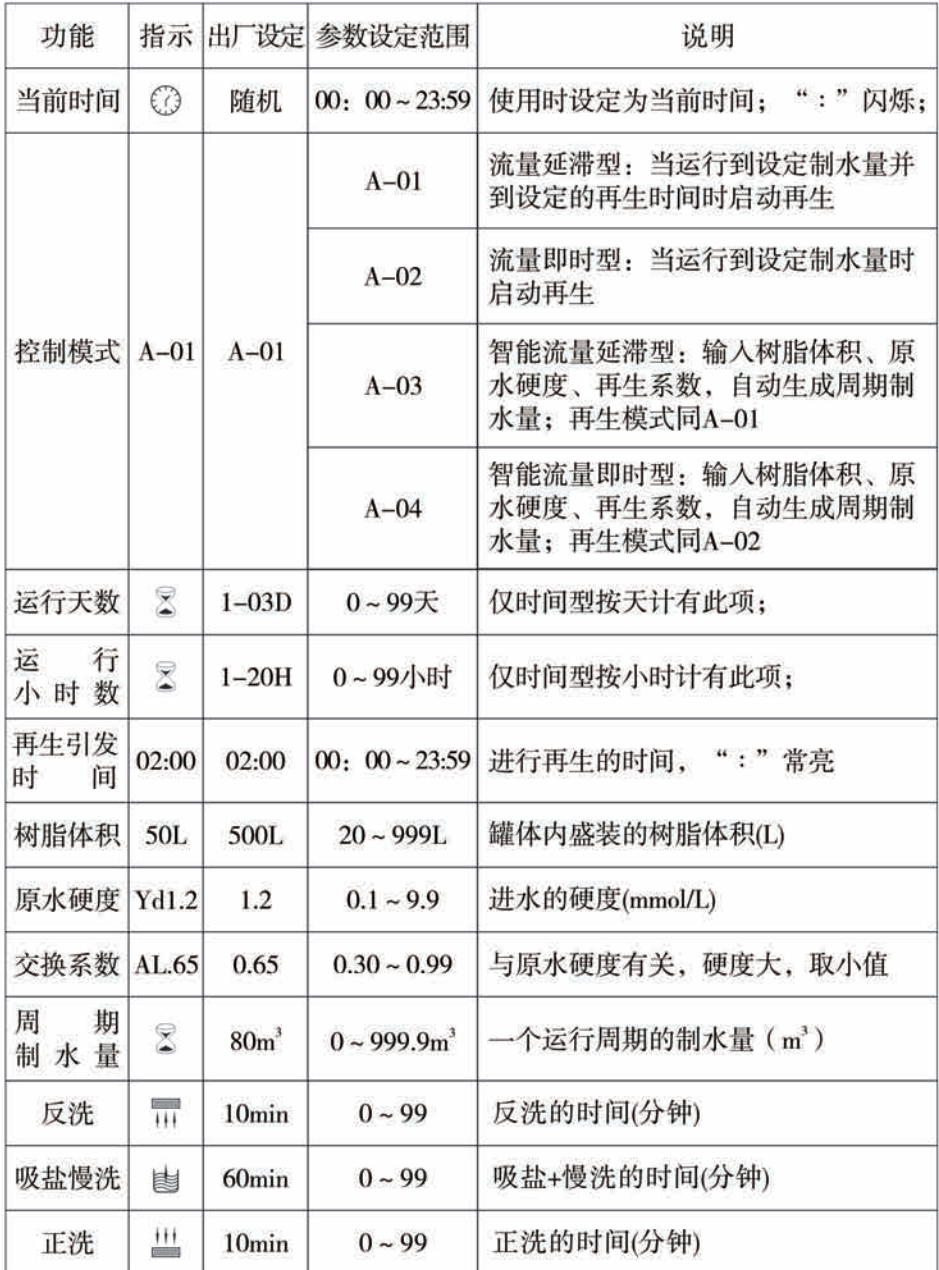

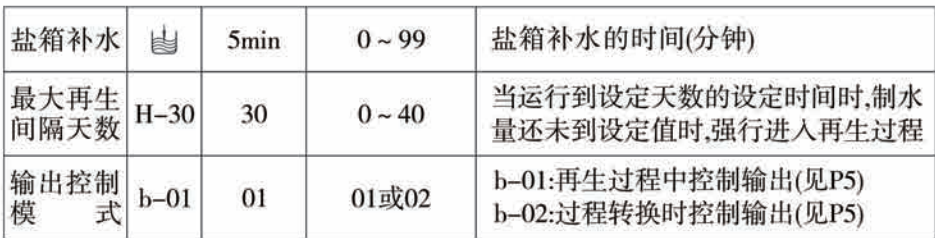

B、过程显示

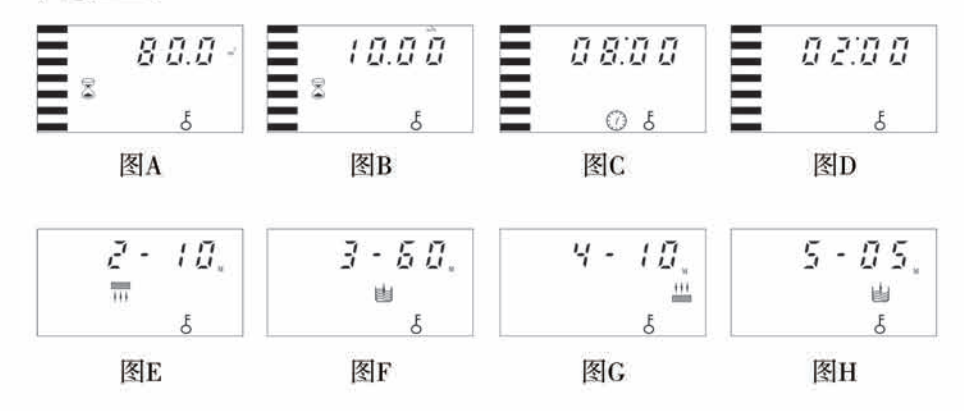

说明:

●运行位置循环显示图A/B/C/D;反洗位置循环显示图E/C,;吸盐慢洗位置循环 显示图F/C: 正洗位置循环显示图G/C: 补水位置循环显示图H/C: 在每一个工作位, 每一个图单独显示15秒:

●上述过程显示以流量型控制阀为例。对时间型控制阀,显示剩余的天数或小 时数. 如1-03D或1-10H:

●电机运转时, 显示屏显示"-00-", 其它的不显示。

●显示屏闪烁显示时钟时, 如"12: 12"闪烁, 表示停电时间过长, 提醒用户 必须校对当前时间。

●系统有故障时, 显示屏显示故障代码, 如"-E1-"。

●工作过程, 运行→反洗→吸盐→正洗→补水→返回到运行。

#### C、基本使用

由专业人员完成设备的安装、参数设定和试运行调试后、即可投入使用。为 了保证软水器出水质量符合要求, 使用者应做好以下几个工作:

①及时补加再生用盐,保证盐水罐中始终有固体盐,即见盐不见水。再生用 盐必须是纯度至少为99.5%的晶块状粗盐,严禁使用细盐及食用加碘盐。

②定时化验软水器出水和原水的硬度。当出水硬度不合格时, 只需在解锁后 按一下 , 健, 控制器将自动进行一次临时的再生(不影响原设定的运行周期)。

③当原水的硬度发生较大变化时,可按如下方法调整周期制水量:

同时按住△和△键5秒至解锁, 按下△, 。亮起, 再按一下△, 数字区显 示控制模式,如显示A-01或A-02,再连续按三下 , 数字区显示原设定的制水量 (如控制模式显示A-03或A-04,则连续按四下●, 数字区显示原输入的原水硬度); 再按一下 的键, 5、和数字闪烁, 连续按 对或 的键, 将制水量(或原水硬度值) 修改至欲设定的数值,再按 的键,蜂鸣声响一声,表明设置成功,按 的键返回工 作状态。

周期制水量的估算可参见专业应用说明。当选择A-03或A-04智能控制模式时。 控制器将根据输入的原水硬度、树脂体积、再生系数等自动计算周期制水量。

4对于控制模式选择A-01或A-03延滞再生的,需注意显示的时间是否为当前 时间。如果时间不正确,可进行如下操作修改时间:解锁后按一下回, 2、和 7 亮起,再按一下回键, 2、和小时值闪烁, 连续按△或△键, 修改小时; 再按 4健, 2、和分钟值闪烁, 连续按 或 或 → 键, 修改分钟; 然后再按 ● 键, 蜂鸣 声响一声, 设置成功, 再按 , 键返回工作状态。

控制阀在出厂时已设置了再生过程的各个参数, 一般情况下不需重新设置。 如果需要查询和修改设置,可参见专业应用说明中的参数设置和修改。

## 三、应用说明

#### 1、工作流程

对过滤阀, 仅有运行、反洗、正洗流程

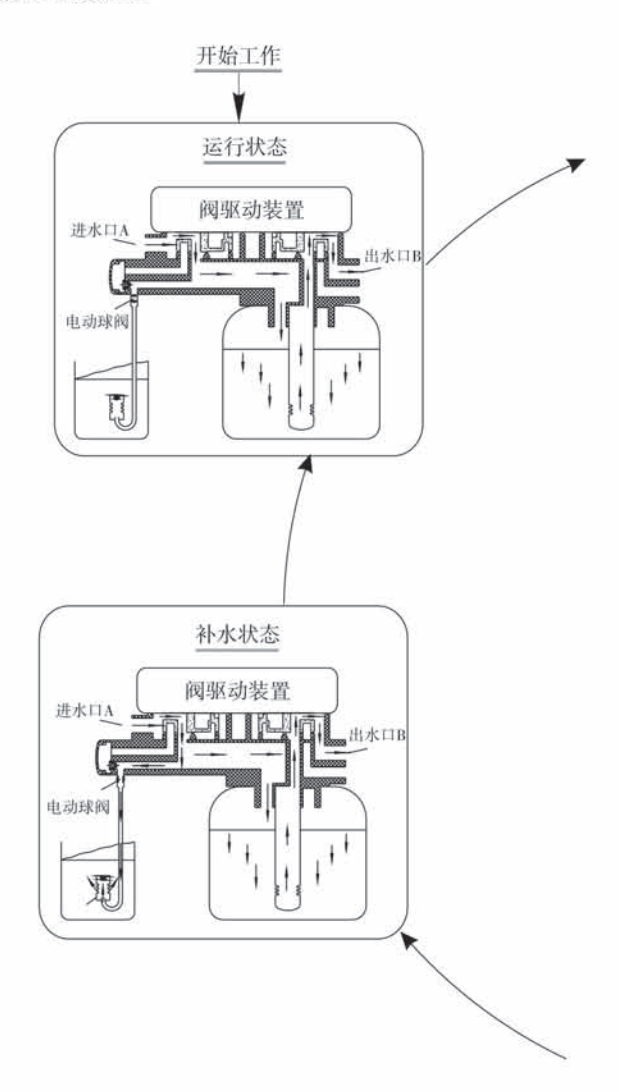

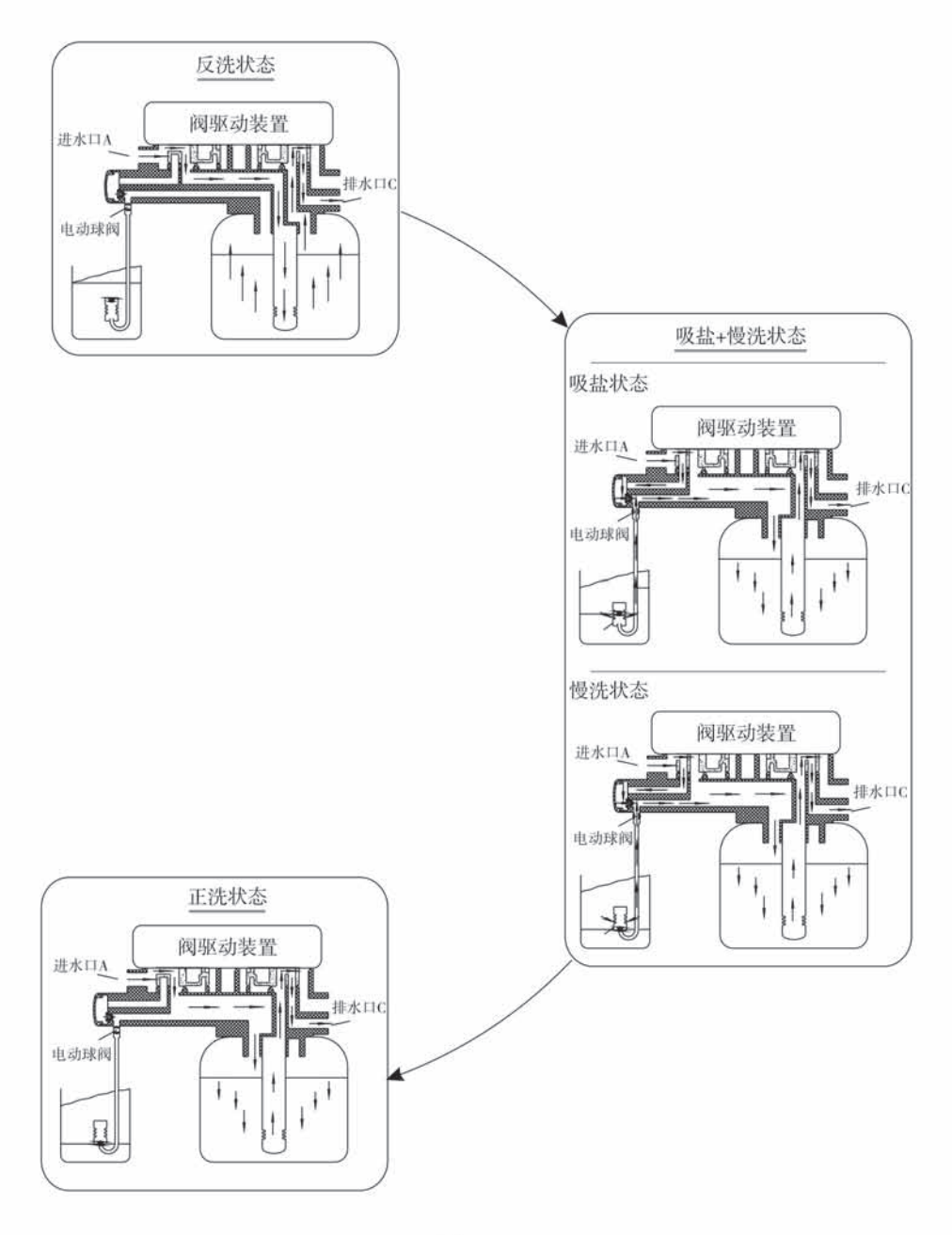

#### 2、控制电路功能及连接

打开控制阀的控制盒, 见如图所示的控制板, 其各接线端子如图所示。

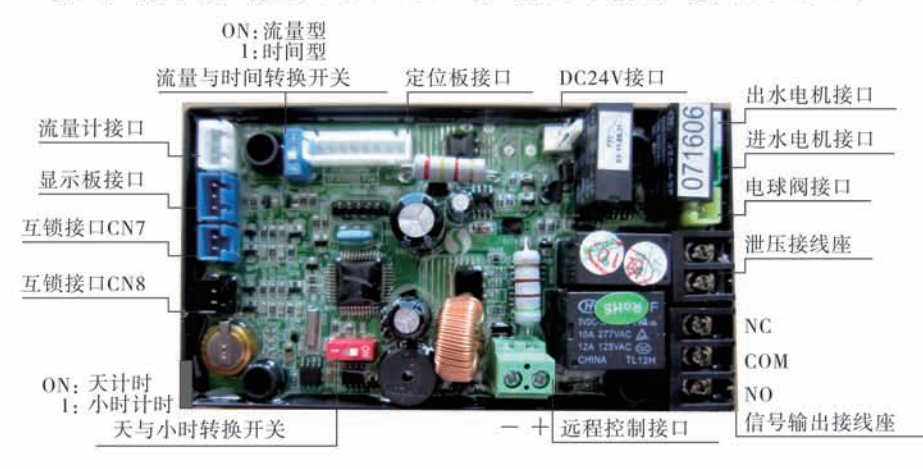

控制板上主要具有以下功能:

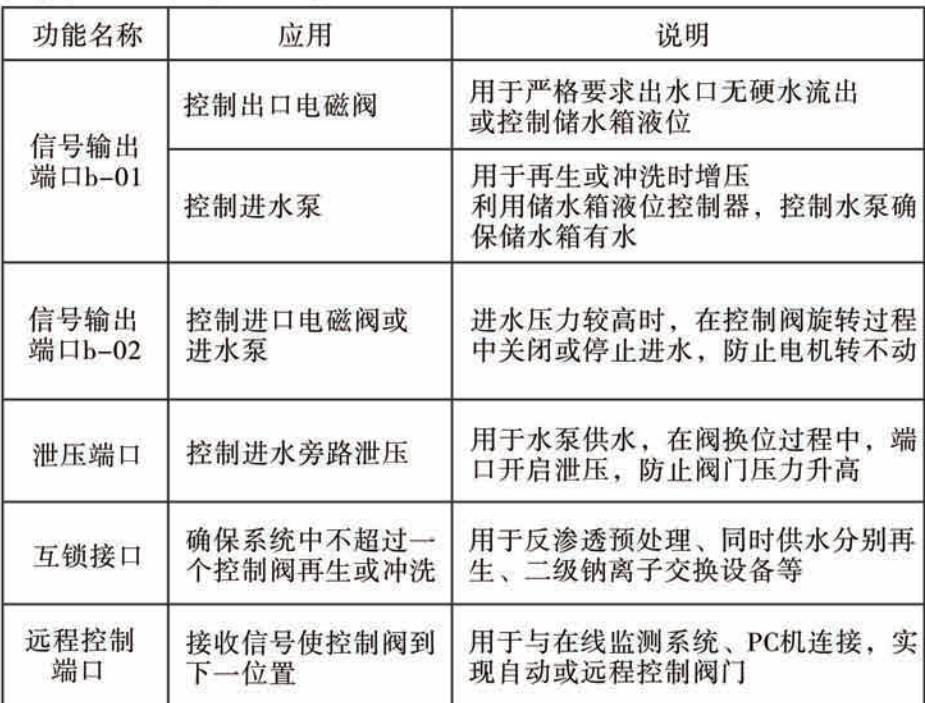

#### A. 信号输出端口

1) 控制出口电磁阀 (设为b-01)

①通过控制出口电磁阀来控制水箱液位

应用说明, 当需要出水口在再生讨程中无硬水流出时 ( 主要是旋转讨程中无硬水流 出。控制阀到达反洗、吸盐等各工位时, 出水口自动无硬水流出), 可在出水口加 装电磁阀, 其接线方式如图3-1:

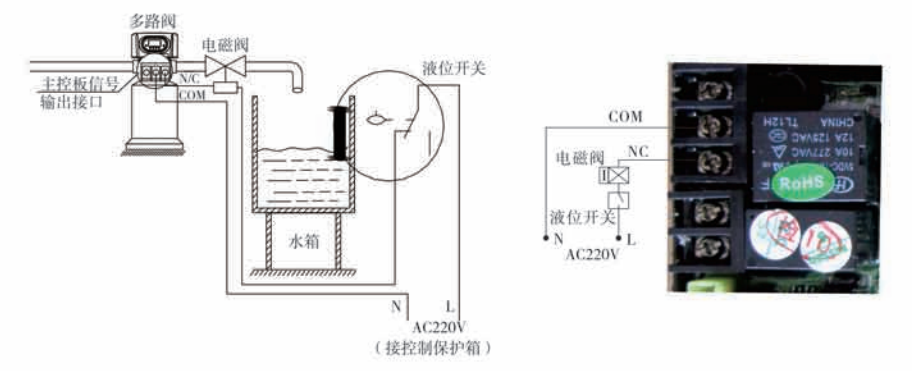

图3-1 控制出口电磁阀的接线图

功能说明:

当多路阀处于"运行"位置,如果水箱水位低,电磁阀通电开启,向水箱中 补充软水:如果水箱水位达到高水位,电磁阀失电关闭,停止向水箱中补充软水。

当多路阀处于"反洗"等再生位置时, 因多路阀输出信号断开, 电磁阀失电 关闭。切断水路,可以确保不会向水箱中注入未经软化的水。 ②控制进口电磁阀(设为b-02)

应用说明: 当进水口压力高于0.6MPa时, 在进水口接入电磁阀。输出控制模式设 为b-02。在控制阀转换时进行泄压, 其接线如图3-2所示。也可利用泄压端口泄压, 如图3-3所示:

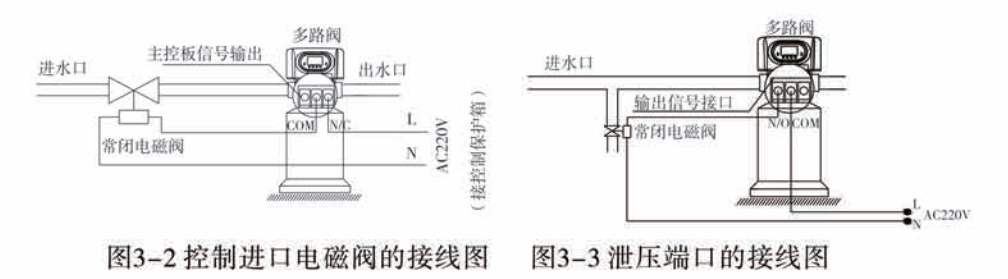

功能说明:

当进水水压很高时, 为保证多路阀能正常进行工位切换, 在进水口加装一电 磁阀。当多路阀处于"运行"、"反洗"、"吸盐慢洗"、"正洗"、"盐箱补 水"等5个工作位置时,电磁阀通电,系统正常工作:当多路阀进行工位转换时, 电磁阀断电, 切断进水口, 多路阀在无压状态下进行工位切换。此法可同时解决 多路阀工位切换过程中的混流及水锤现象。

可通过连接互锁线, 实现多级串联并用, 以用于反渗透预处理或二级钠。其 接线如图3-4所示:

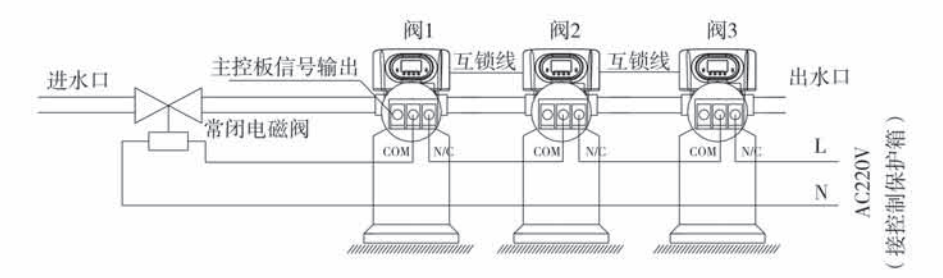

图3-4 多级串联时控制进口水电磁阀的接线图

2) 通过水箱液位开关控制进水泵(两相电机) (设为b-01)

应用说明,对采用地下水或中间水箱供水的系统。可通过储水箱的液位开关与控 制阀一起来控制水泵的开启与关闭。其接线如图3-5所示:

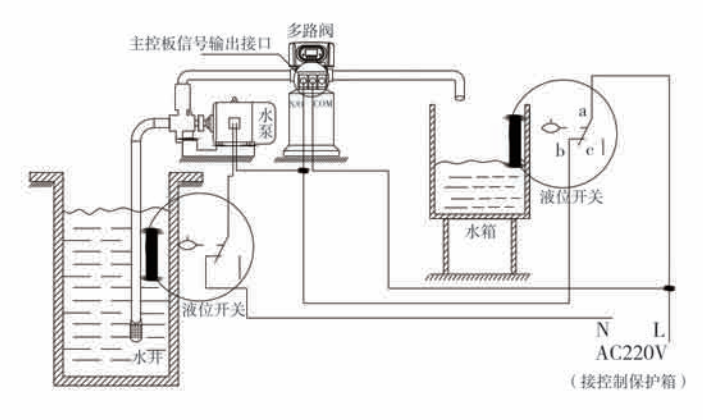

图3-5 通过水箱液位控制220V进水泵的接线图

功能说明:

当多路阀处于"运行"位置,如果水箱水位低,启动水泵。如果水箱水位达 到高水位,水箱液位开关节点断开,水泵失电,停止工作。

当多路阀处于"反洗"等再生位置, 不论水箱水位如何, 启动水泵, 保证再 生时进水口有水。同时因我们的阀再生时不出水,也能保证再生时不会向水箱中 大量注水,水井口(或反渗透的中间水箱等)液位开关,可以防止因水源不足开空 泵而损坏水泵设备。

3) 通过水箱液位开关控制进水泵(三相电机, 图3-6) (设为b-01)

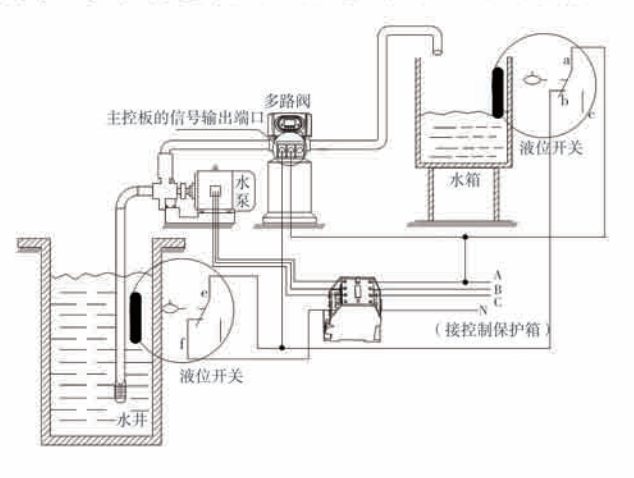

图3-6通过水箱液位控制进水泵的接线图

4) 控制进水口增压泵 (可设为b-01或b-02)

应用说明: 当进水压力低于0.15MPa时, 达不到反冲洗效果或难以吸盐时, 需在进 水口接入增压泵。输出控制模式设为b-01。当再生时, 启动增压泵, 其控制电路 连接按图3-7所示。增压泵电流大于5A时, 必须接入图3-8中的交流接触器。

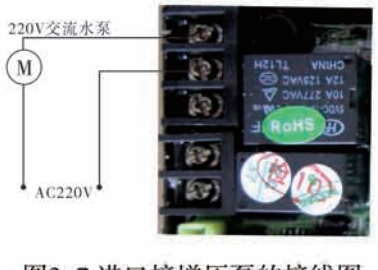

图3-7 进口接增压泵的接线图

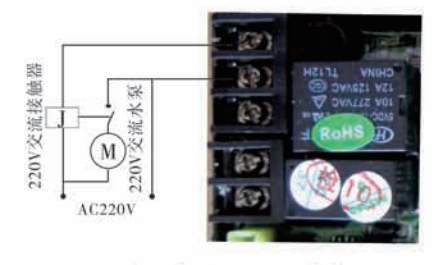

图3-8进口接增压泵的接线图

B、互锁

应用说明: 用于并联出水的系统中时, 可实现只有一个阀在再牛或冲洗, 确保 (n-1) 组在供水,即可实现同时供水分别再生。

用于串联供水 (二级钠或反渗透预处理) 的系统中, 可实现只有一个阀在再生 或冲洗, 确保系统每一级再生或冲洗时有水。接线方式如图3-9:

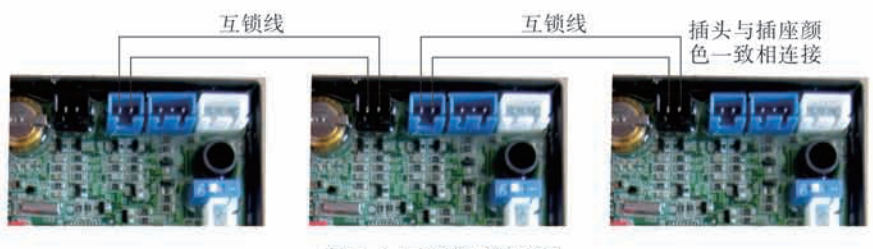

图3-9 互销线接线图

互锁线路连接仅需将前一个阀的黑色插座与后一个阀的蓝色插座相连。

当多个系统互锁时, 互锁线断开则从断开处自动分成两个互锁系统。

C. 泄压端口

在采用进水增压泵或井水供水的系统中,阀门旋转时,因阀门切换可能导致 作用在阀上的压力增大,电机带不动。通过在进水管路上加装电磁阀与排水口相 连, 当阀门在旋转时, 泄压电磁阀打开, 向排水口排水, 防止系统关死, 导致进 口压力骤升、对阀造成损坏。其接线如图3-10所示:

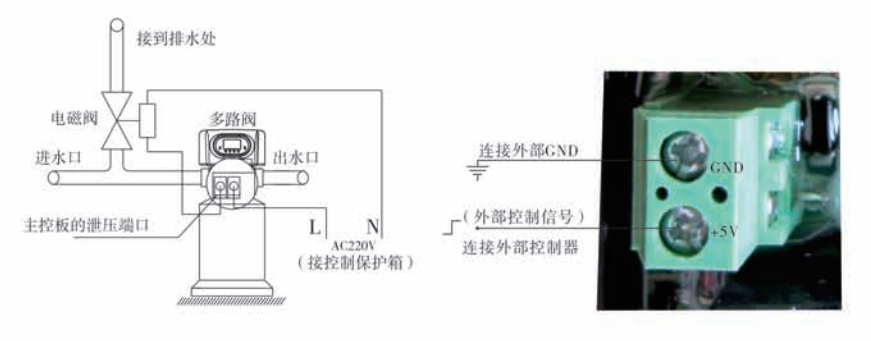

图3-10 泄压端口的接线图

图3-11 远程控制端口的接线图

#### D. 远程控制端口

当该阀用于制纯水或其它可在线监测的系统或与PC机等相连时,当电导率或 其它参数到了设定值或PC机发出信号,需要系统再生时,可通过信号线传输至阀 体主板上的远程控制端口使阀门立即再生。该端口在收到信号后等同于按一下手 动按钮。其接线如图3-11所示:

#### E、双(多)阀, 同时供水, 分别再生

只需将多个阀门连接互锁线即可实现。其接线如图3-12所示:

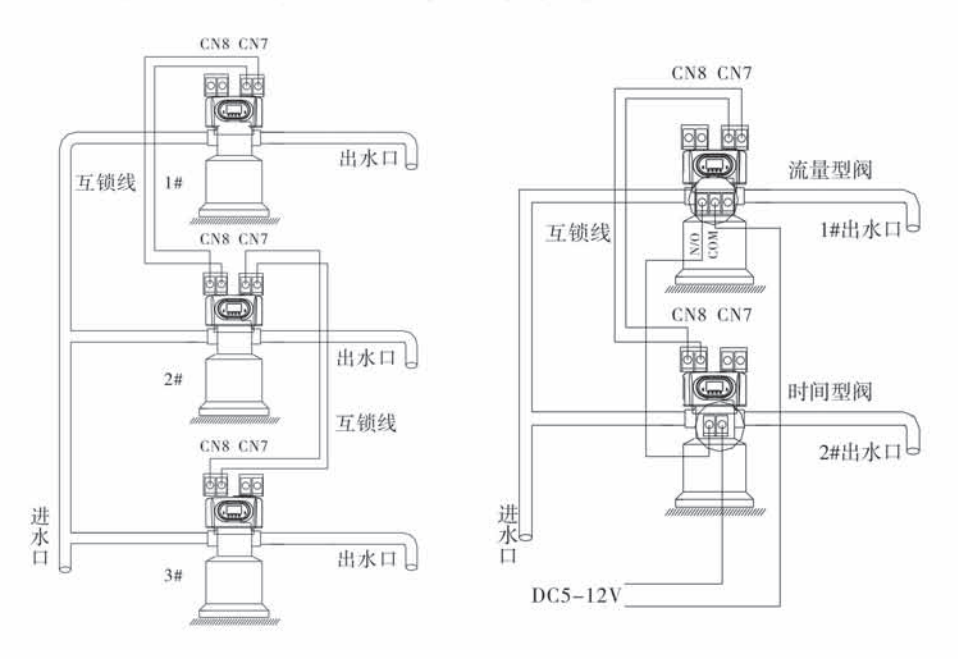

图3-12 同时供水, 分别再生 图3-13 同时供水, 顺序再生

#### F、双(多)阀单流量计,同时供水,顺序再生

将两个或多个阀门互锁。将时间型控制阀的运行周期设为最大值,流量型控 制阀的信号输出端口与时间型控制阀的远程控制端口连接,即可实现同时供水、 顺序再生。其接线如图3-13所示:

### 3、产品系统配置及流量特性

### A、产品配置

控制阀相对常用的罐体、树脂体积、盐箱及射流器的配置参考

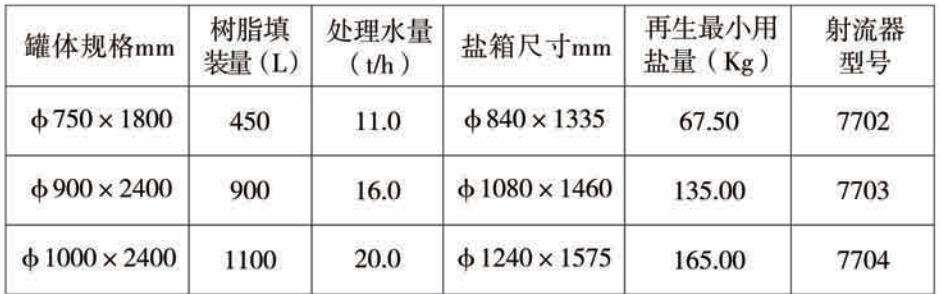

注: 处理水量是以运行流速25m/h时计算的理论出水量; 再生用盐量是按盐耗为 150g/ (L树脂) 的计算值。

#### B、流量特性曲线

1) 压力-流量特性曲线

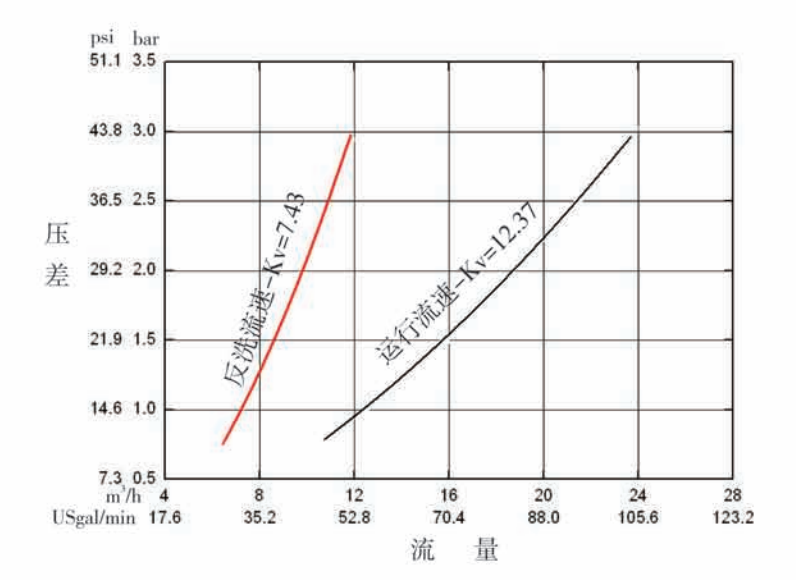

2) 射流器参数表

| 进水压力 | 射流器出口总流量(L/M) |             |             |            |            |
|------|---------------|-------------|-------------|------------|------------|
| Mpa  | 7701<br>咖啡色   | 7702<br>粉红色 | 7703<br>亮黄色 | 7704<br>兰色 | 7705<br>白色 |
| 0.20 | 18.72         | 25.83       | 35.52       | 42.27      | 49.25      |
| 0.25 | 26.83         | 32.42       | 45.59       | 57.02      | 63.58      |
| 0.30 | 32.08         | 39.41       | 51.16       | 64.90      | 72.37      |
| 0.35 | 37.56         | 49.79       | 59.17       | 70.75      | 79.85      |
| 0.40 | 42.14         | 54.77       | 63.77       | 76.46      | 85.86      |

3) 标准射流器及排水限流孔板配置表

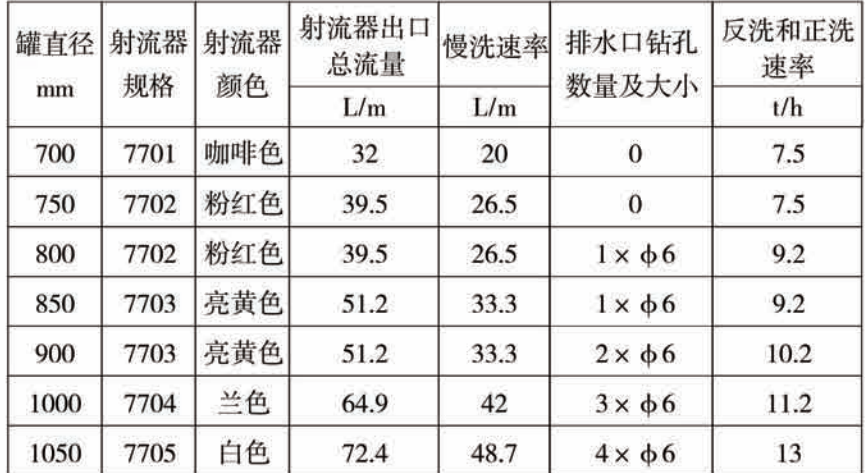

注:

●上述配置及相关特性曲线供参考。实际配置时,应根据不同的原水硬度、不同 的用水要求进行配置。

●上表中的数据均为在0.3MPa的原水进水压力下测得;

●排水口钻孔为在使用中根据所配罐体大小在排水接头处钻孔, 钻孔大小为 Φ6, 数量按上表。

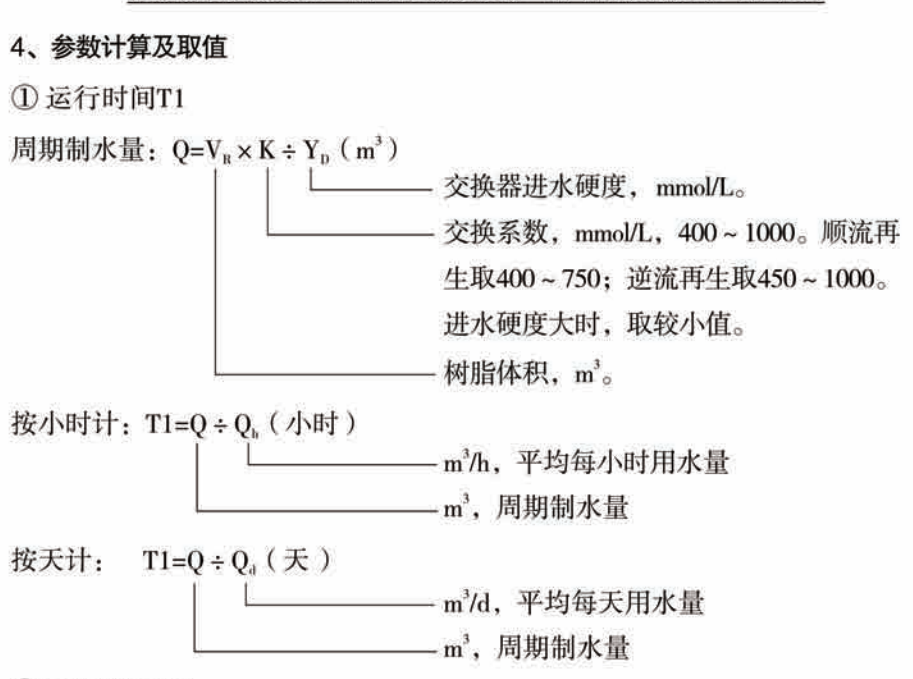

②反洗时间 T2

一般取 10~15 分钟, 进水浊度大时, 反洗时间取大值。当进水浊度大于5FTU 时,建议在交换器前加装过滤器。

③吸盐+慢洗时间T3

 $T3=(40-50)\times H<sub>n</sub>$  (min)

一般情况下, T3=45H. (min)

式中, H<sub>。</sub>——交换罐内树脂填装高度, m。

4 盐箱补水时间 T4

顺流再生: T4=0.45 × V<sub>2</sub> ÷ 补水速率

逆流再生: T4=0.34×V<sub>a</sub>÷补水速率

式中: V<sub>s</sub> -----树脂体积, m3;

盐箱补水速率与进水压力有关,为保证盐箱内注水充足,建议实际补水时间 大于计算值1~2分种。(前提是盐箱内装有液位控制器) 5正洗时间T5

 $T5=12\times H<sub>e</sub>$  (min)

正洗水量一般为3~6倍树脂填装量, 一般情况下, 正洗时间取10~16分钟。 但应正洗至出水水质符合要求为准。

6交换系数

交换系数=E/(k × 1000)

式中, E--树脂工作交换容量(mol/m3), 与树脂质量等有关, 顺流再生为800 ~900. 逆流再生为900~1200。

K -- 安全系数, 常取1.2~2。与讲水硬度有关, 硬度越高, k值越大。 ⑦再生时间: 再生的整个周期需要二个小时左右, 根据用户的实际情况, 再生时 间尽可能设定在用户不需用水的时间。

以上各步骤的计算仅供参考, 实际最佳时间由交换器供应商进行调试后确定。 上述计算仅活用于工业用软水机的标准树脂罐体、不活用家用小罐体的软水器。

5、参数查询和设置

(1) 参数查询

5 亮起时, 同时按下△和△键5秒解锁, 再按下△键, ③、亮起, 进入查询 状态, 按下△和 △, 根据如下顺序可对相应参数进行查询(按△)键退出查询状 杰)

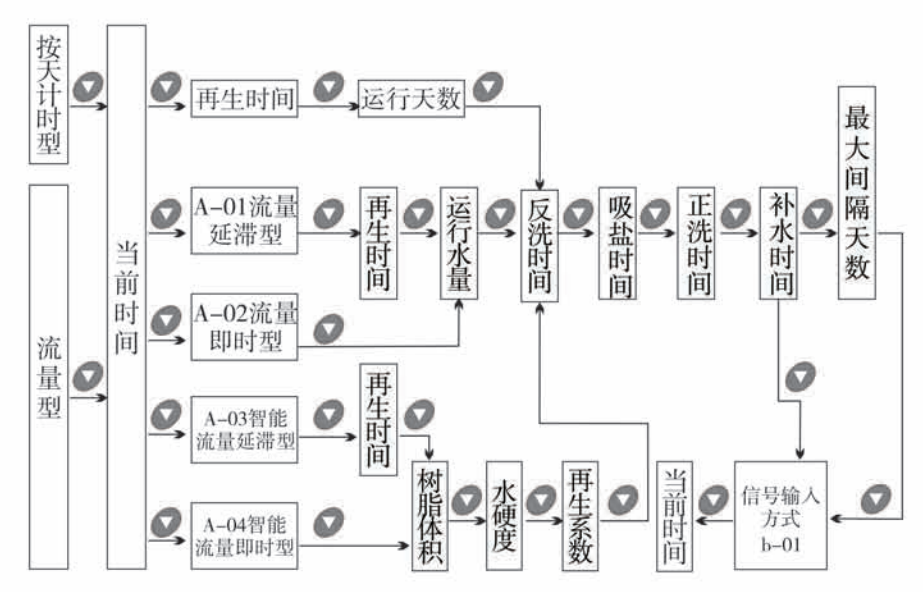

(2) 参数设置

在该参数的查询状态下, 按 键, 进入设置状态, 按 或 可修改。

## (3) 参数设置步骤

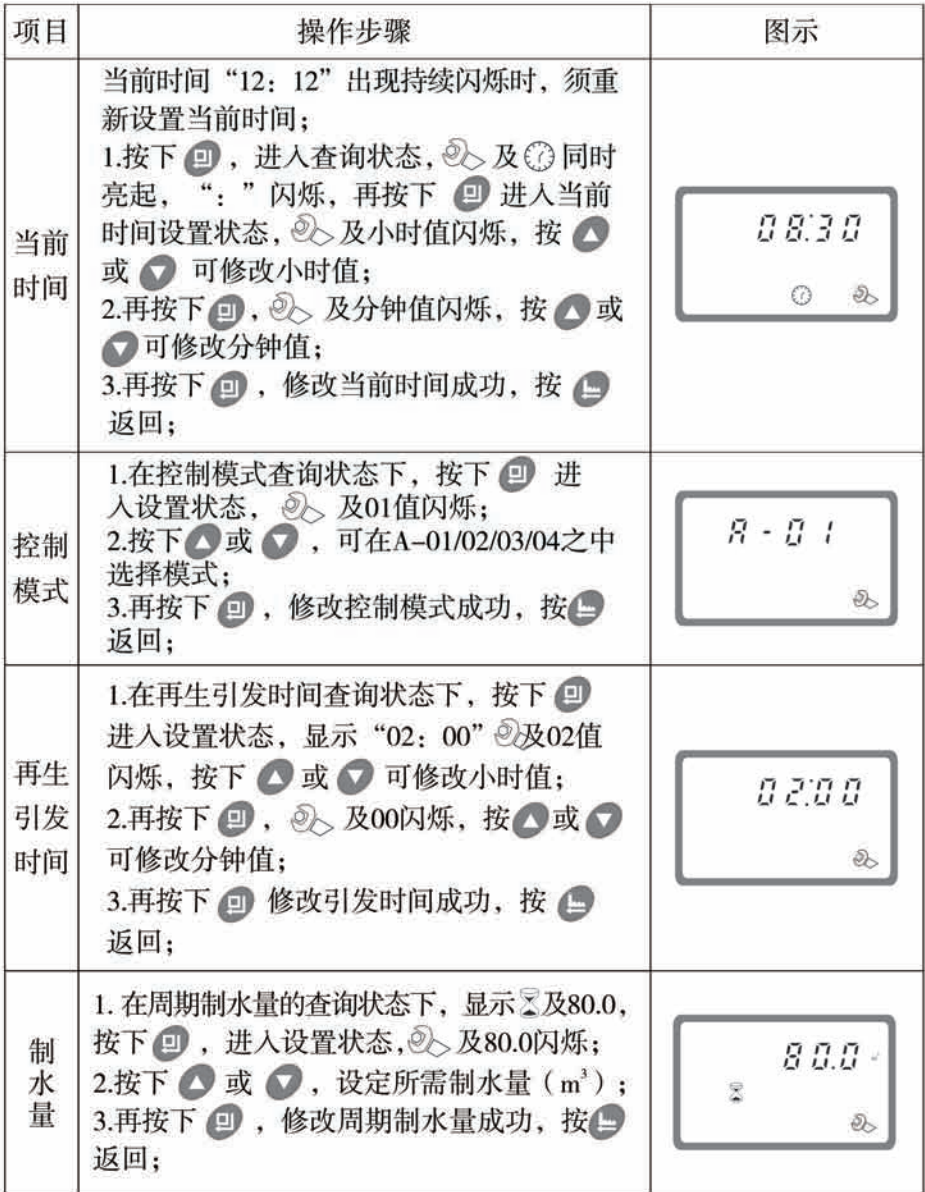

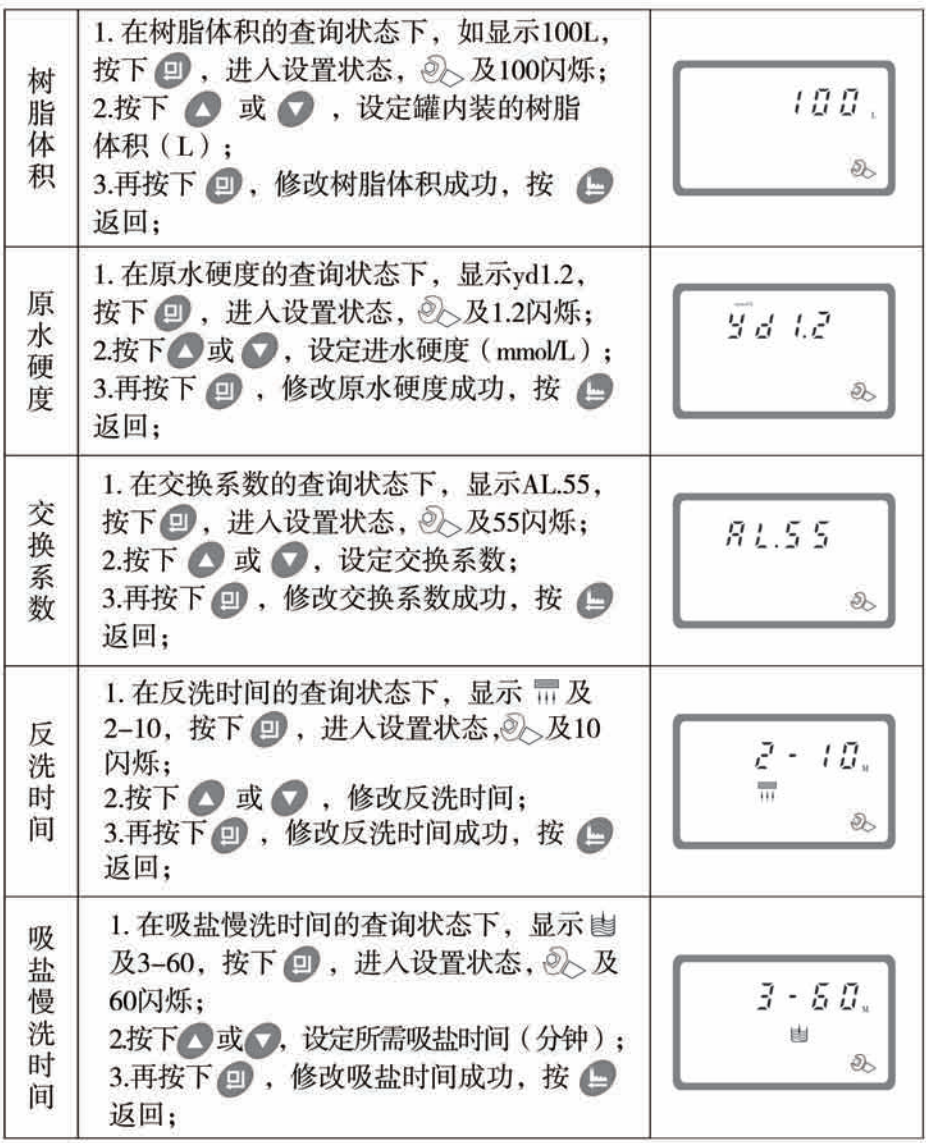

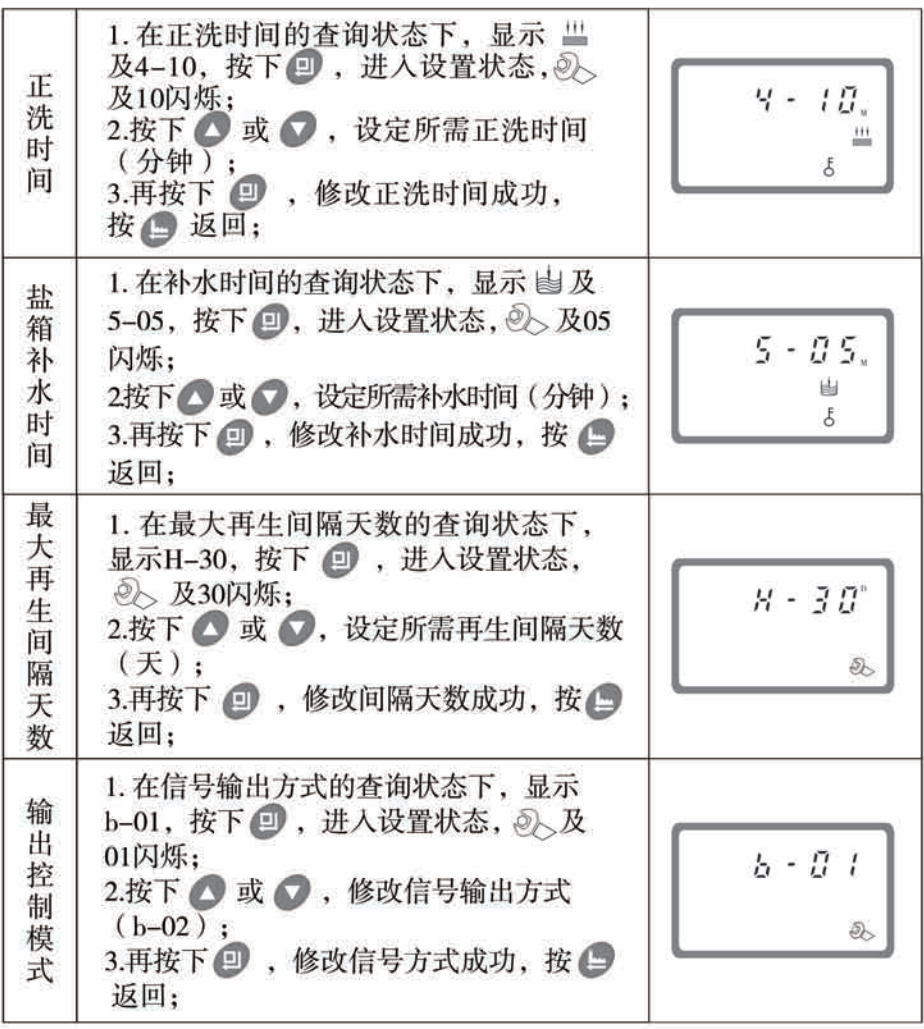

例如,某软水器原设定正洗时间为12分钟,由于每次再生后刚投入运行时,出 水氯离子总是偏高, 说明正洗时间不够, 现欲将正洗时间延长为15分钟, 可通过 以下操作进行修改:

1 同时按下 4 和 → 键, 使键盘解锁( 。 熄灭);

- 2 按 回键, 2 亮起;
- 3 连续按 或 或 键, 直到 世 亮起, 这时数字区显示为: 4-12M;
- 4 按 回键, 2 和12闪烁;

5 连续按 ● 键, 直至12改为15;

⑥ 再按 2 键, 听到"嘀"一声, 画面停止闪烁, 返回查询状态;

7 若还要对其他参数进行修改,可重复上述②至⑤的方法继续修改: 若不作 其他修改, 按 , 键退出查询, 屏幕显示当前工作状态。

6、试运行

将控制阀安装在树脂罐上, 连接好相应管件, 设置控制阀的各相应时间参数 后, 按下述步骤讲行试运行:

A、关闭进出水阀 B及阀C、打开旁通阀A、将管道内的杂质冲洗干净, 然后关闭 旁通阀A (如图1-3)。

B、向盐箱内加入设计用水量, 并调整好空气止回阀, 向盐箱内加入固体颗粒盐, 伸其尽可能溶解。

C、接通电源。按 , 曾 键, 使控制阀转至反洗状态, , , 亮起, 缓慢地打开进水阀 B至 1/4的开阀位置, 使水流入树脂罐。此时可以听到空气从排水管排出的声音, 待空气排尽后,全部开启进水阀B. 将树脂内的一些杂质冲洗干净,直至排水管排出 澄清水为止。时间大约为8~10分钟。

D、按 g键、结束反洗、控制阀转至吸盐慢洗位置, ka 亮起, 进入吸盐慢洗过 程。当盐箱中的盐水吸完后, 空气止回阀关闭进入慢洗。吸盐慢洗的总时间一般 为60分钟~65分钟:

E、按 g键,结束吸盐慢洗,控制阀转至正洗位置, t 亮起,进行正洗, 约10分 钟~15分钟, 对排出水进行化验, 当硬度合格, 氯离子含量与进水基本相同时, 可进入下一步运行。

F、按 g键,结束正洗, 控制阀转至补水位置, ka 亮起, 进行补水, 至盐液罐盐 水液位到合适高度, 时间一般为5分钟~6分钟。然后加入固体颗粒盐。

G、再按 , 键, 结束补水, 控制阀转至运行位置, 叉 亮起, 进行制水。 说明:

● 当进入再生过程后,程序能按设定的时间自动完成: 如需要提前结束再生过程的 某一步骤,可按一下4 键即可。

●如果进水太快, 罐中的介质会损失, 在缓慢进水的同时, 应能听到空气慢慢从 排水管排出的声音:

●更换树脂后,也需按步骤C操作,排出树脂层中的空气;

●在试运行过程中, 检查各状态的出水情况, 不应有树脂漏出;

●在"反洗"、"吸盐+慢洗"、"正洗"、"盐箱补水"等位置停留的时间可根 据参数设置依据中计算得出或根据成套设备供应商的建议执行。

## 7、常见故障及其排除方法

## A、控制阀部分

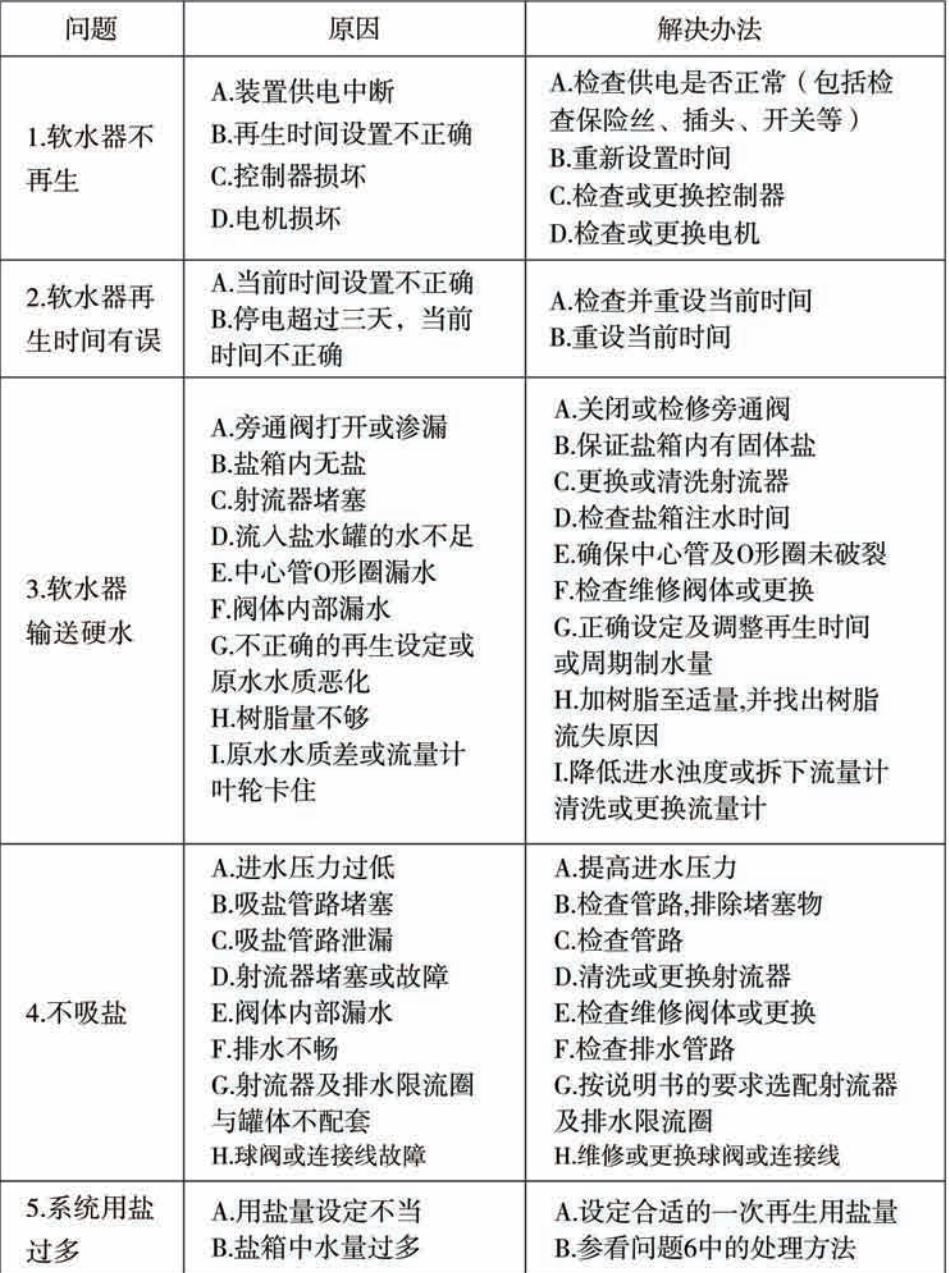

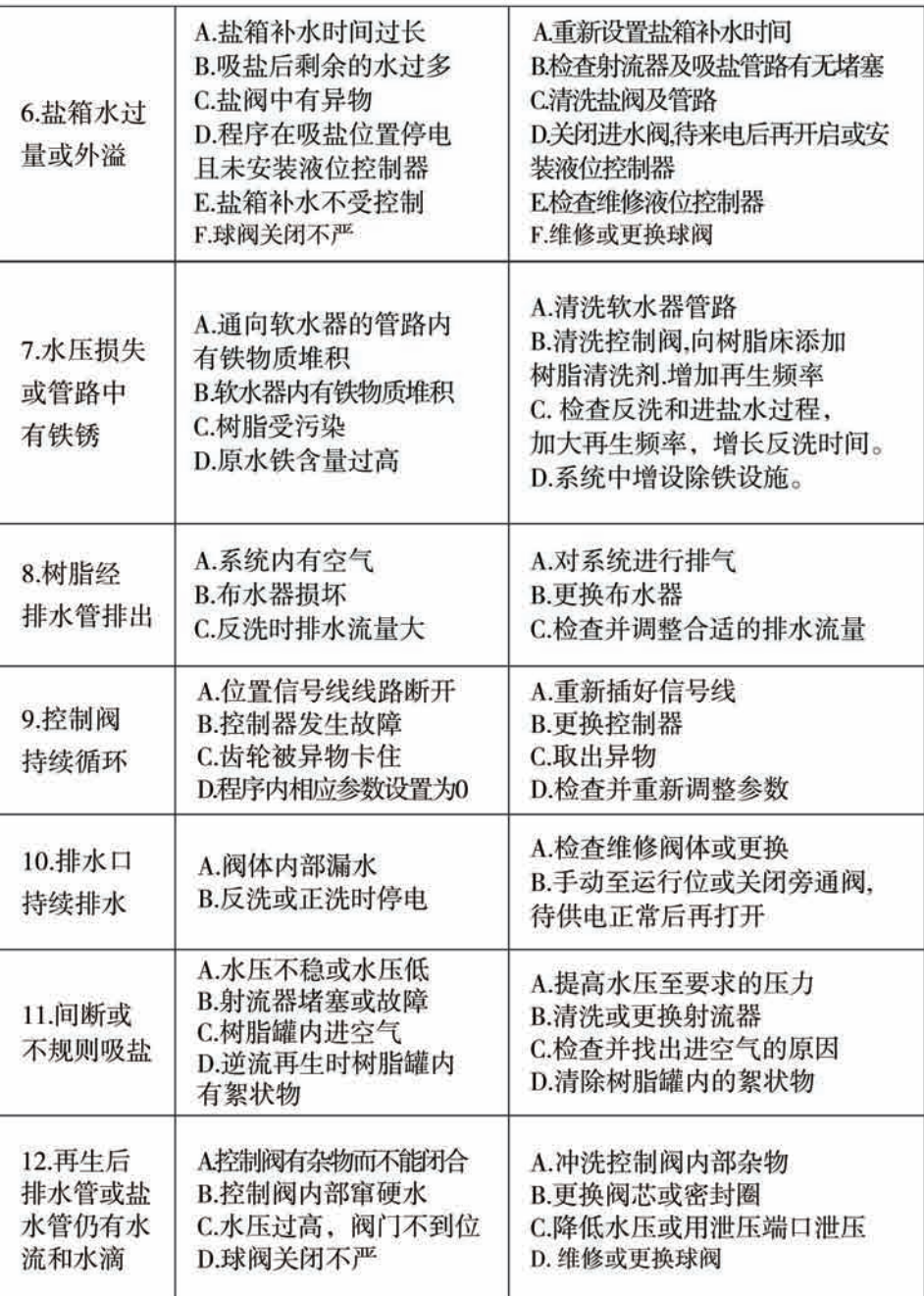

#### 控制阀部分故障(续)

控制阀部分故障 (续)

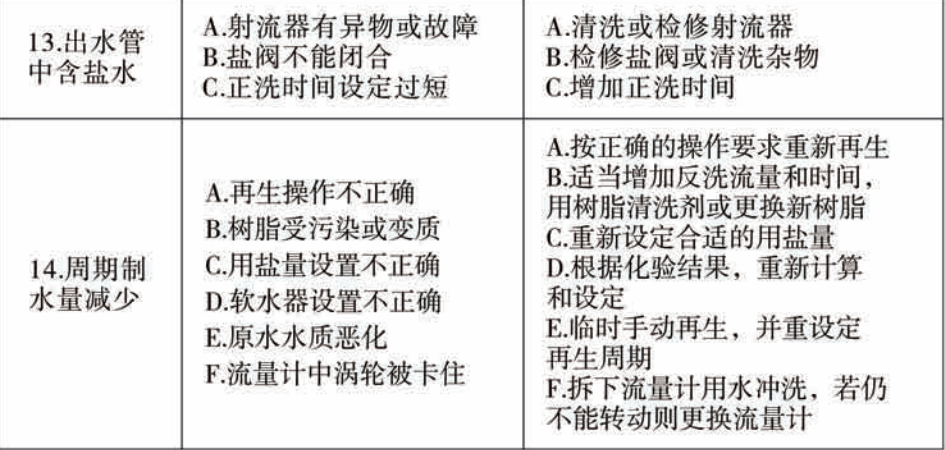

## B、控制器部分

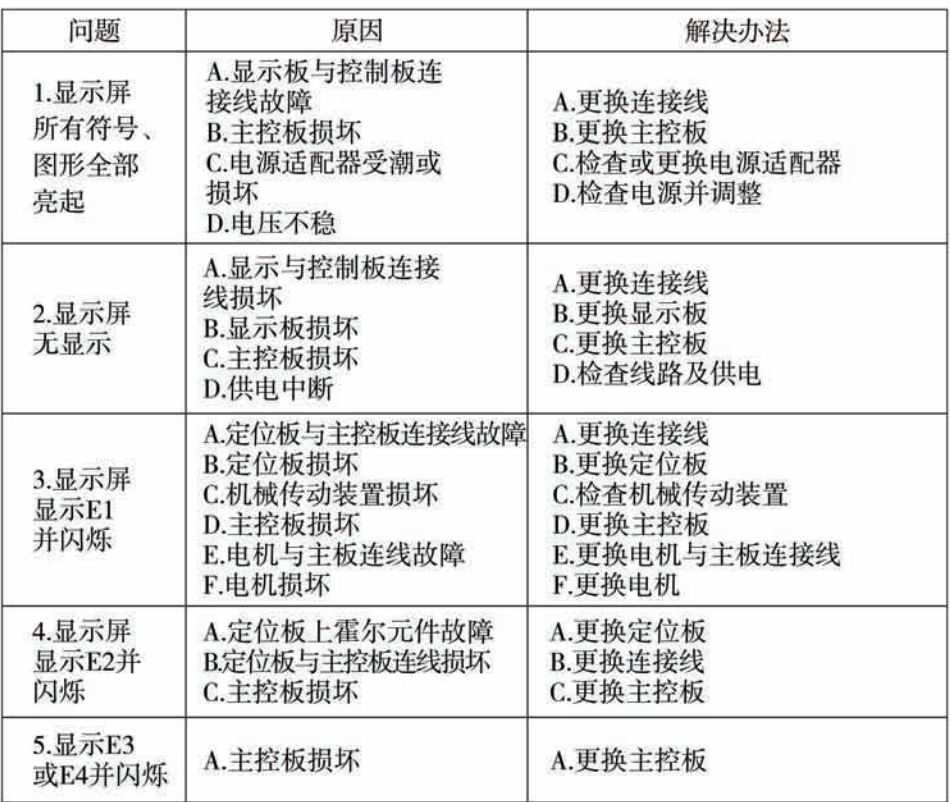

8、组件及零部件编号

N77A3 (63618) 结构图:

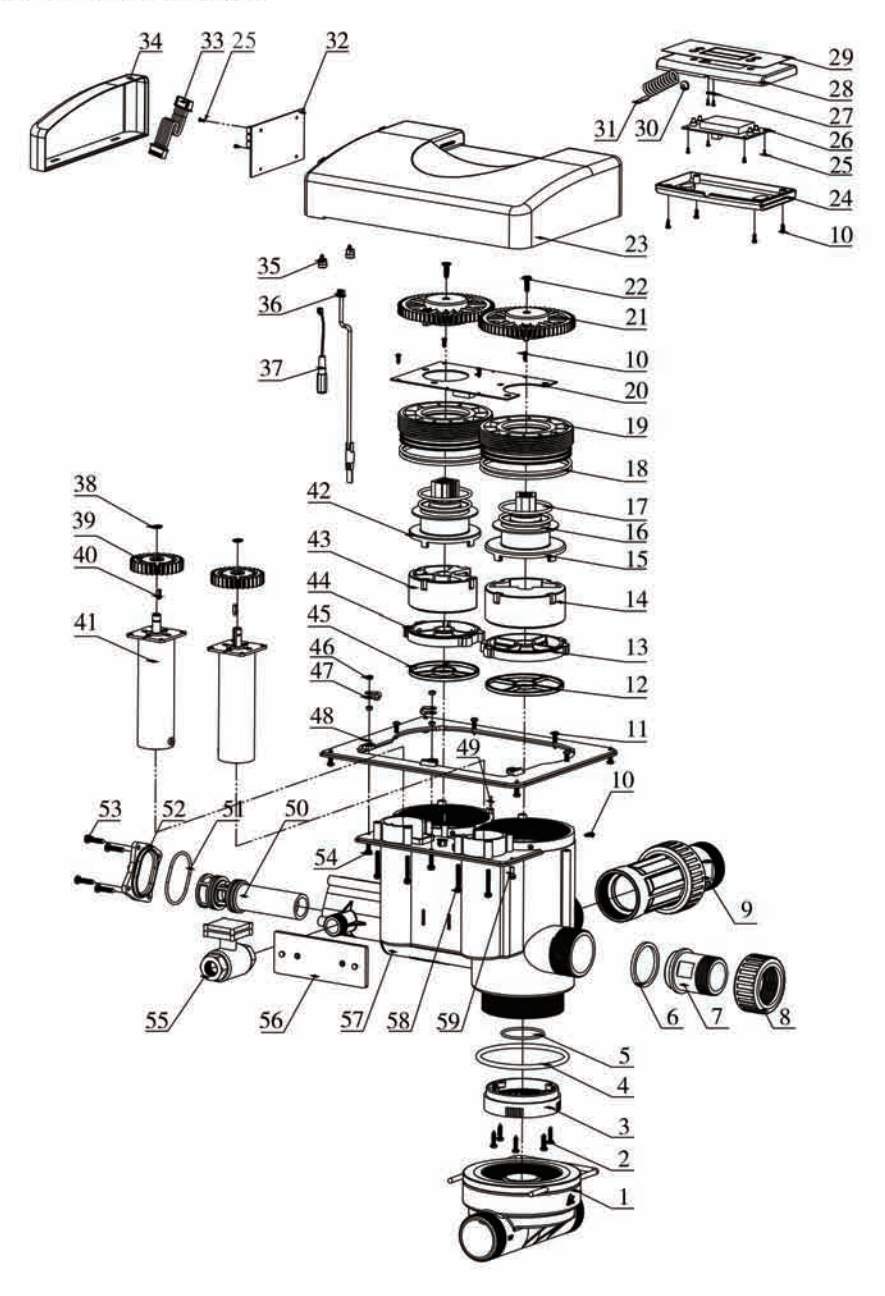

N77A1/N77A3零部件名称及编码(N77A3比N77A1多序号9、36零部件):

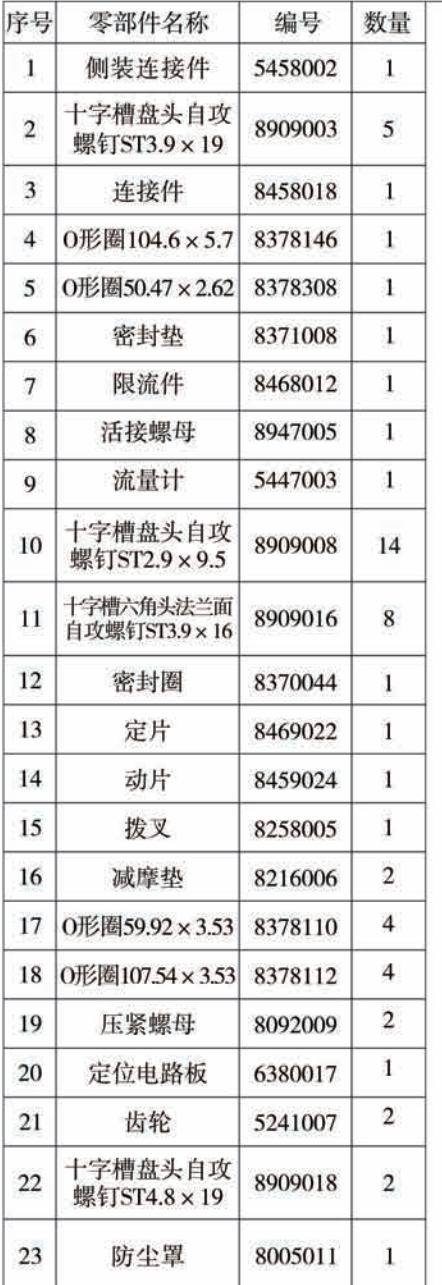

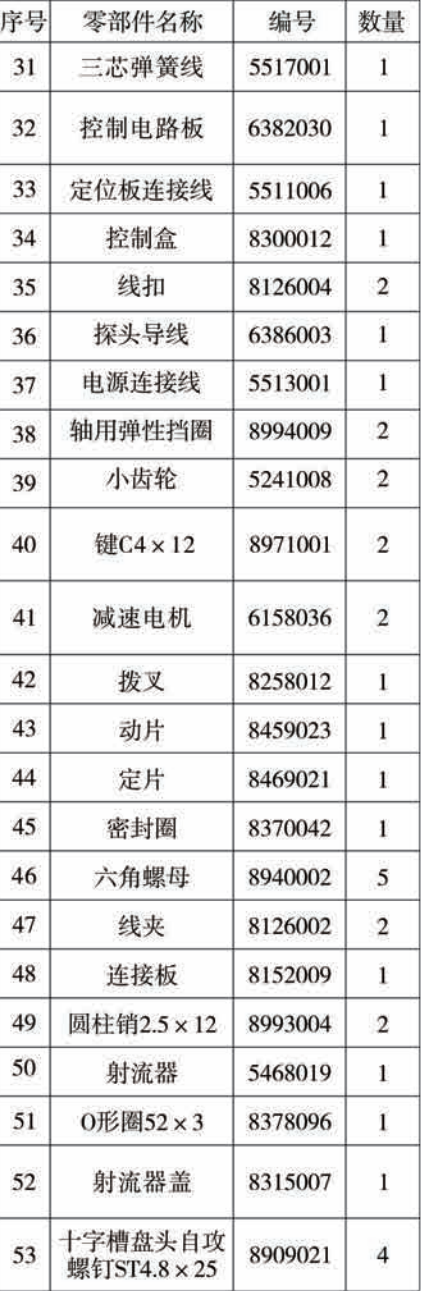

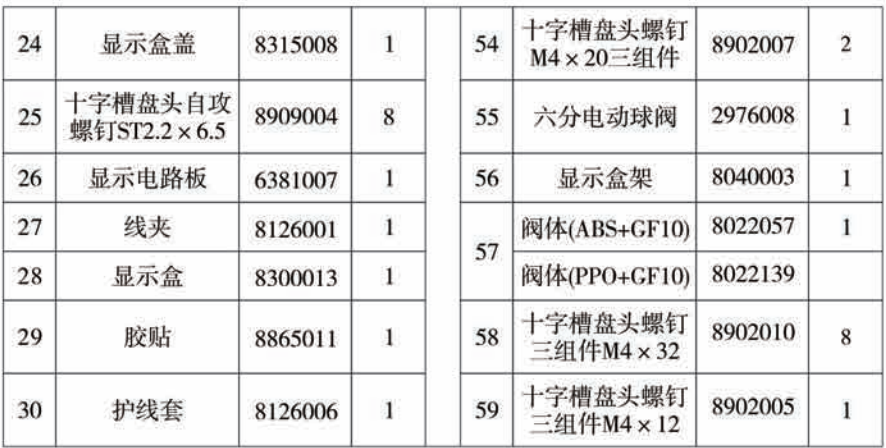

对N77B, 无序号6、7、8、9、36、55零部件。增加8371019密封垫1只及 8940004盲孔螺母1只。

5447003流量计结构图:

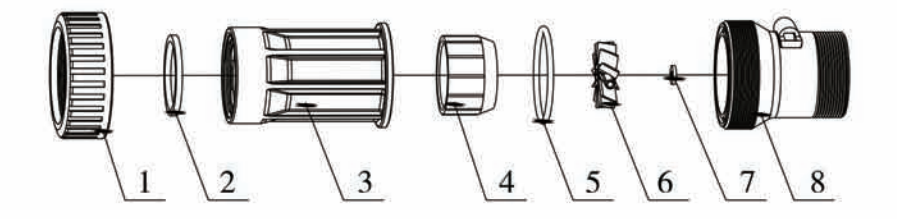

5447003流量计零部件名称及编码:

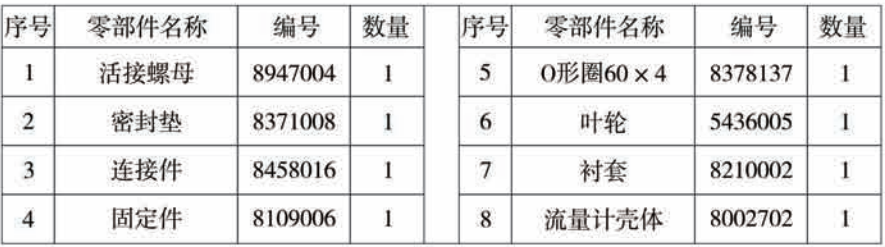

5458002侧装连接件结构图:

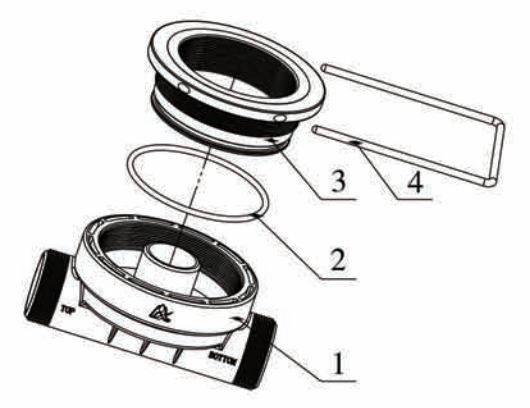

5458002侧装连接件名称及编码:

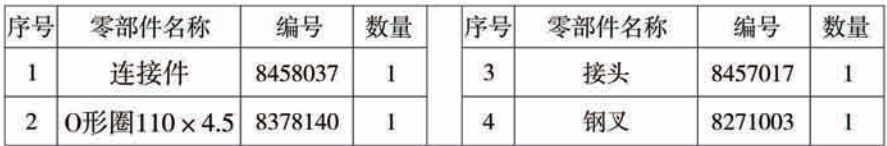

## 四、保修说明

尊敬的用户:

本保修卡是润新多功能控制阀产品的保修凭证,由用户自已保存。凭此卡您 将享受到润新指定供应商为您提供的产品维修服务,敬请妥善保管,遗失不补。 属下列情况之一,不实行免费保修:

1、超过保修有效期的(1年):

2、未按产品使用说明书的要求使用、维护、保管而造成损坏的;

3、非指定维护商自行修理拆动造成损坏的;

4、保修凭证的内容与商品实物标识不符或涂改的:

5、因不可抗力造成损坏的。

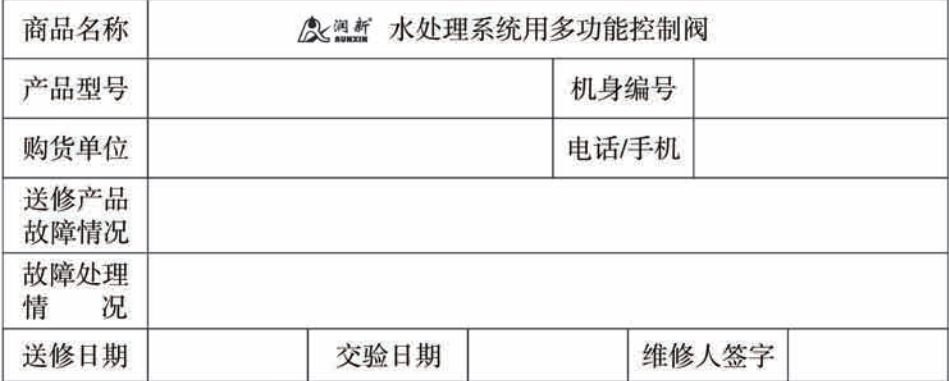

如控制阀需返回维修, 请务必与你的产品供应商咨询相关维修事宜, 在得到 肯定答复后真实、准确、完整填写表中的内容、并与需维修的控制阀一并寄到你 的产品供应商或润新公司进行维修。

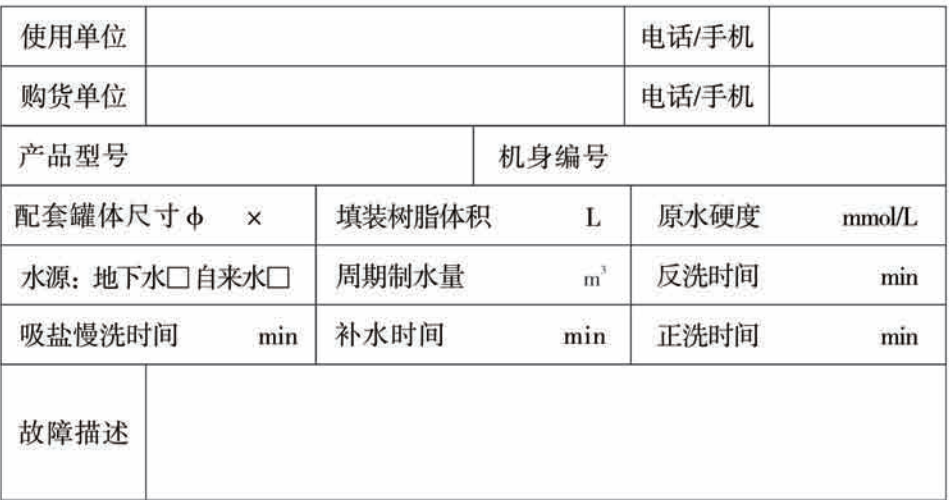

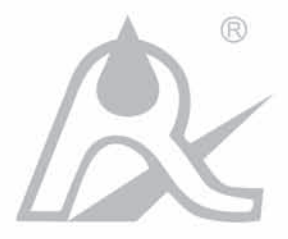

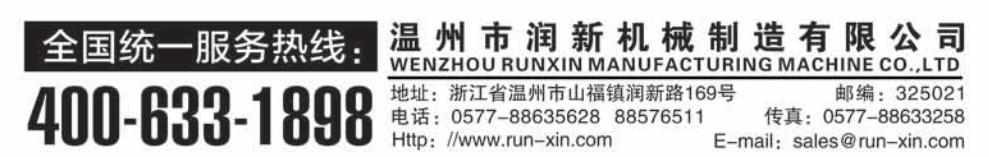

Rev.A.2001